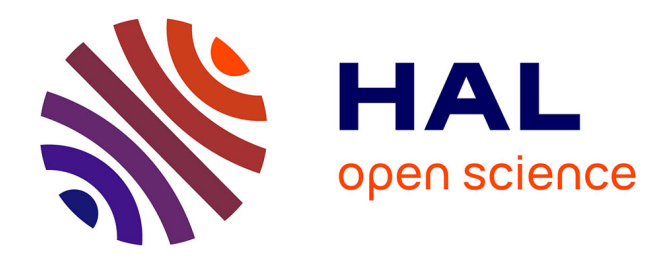

# **Détermination des milieux multicouches des murs pour l'intégration dans une maquette de bâtiments**

Mélanie Béziat

## **To cite this version:**

Mélanie Béziat. Détermination des milieux multicouches des murs pour l'intégration dans une maquette de bâtiments. Sciences de l'ingénieur [physics]. 2019. dumas-02440816

## **HAL Id: dumas-02440816 <https://dumas.ccsd.cnrs.fr/dumas-02440816>**

Submitted on 15 Jan 2020

**HAL** is a multi-disciplinary open access archive for the deposit and dissemination of scientific research documents, whether they are published or not. The documents may come from teaching and research institutions in France or abroad, or from public or private research centers.

L'archive ouverte pluridisciplinaire **HAL**, est destinée au dépôt et à la diffusion de documents scientifiques de niveau recherche, publiés ou non, émanant des établissements d'enseignement et de recherche français ou étrangers, des laboratoires publics ou privés.

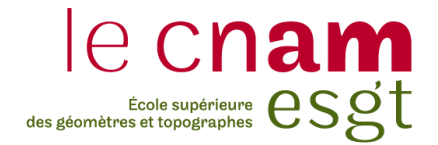

## **CONSERVATOIRE NATIONAL DES ARTS ET METIERS**

## **ECOLE SUPERIEURE DES GEOMETRES ET TOPOGRAPHES**

**\_\_\_\_\_\_\_\_\_\_\_\_\_\_\_\_\_\_\_**

## **MEMOIRE**

**présenté en vue d'obtenir**

**le DIPLOME D'INGENIEUR CNAM**

**SPECIALITE : Géomètre et Topographe**

**par**

## **Mélanie BEZIAT**

**\_\_\_\_\_\_\_\_\_\_\_\_\_\_\_\_\_\_\_**

Détermination des milieux multicouches des murs pour l'intégration dans une maquette de bâtiments

### **Soutenu le 05 septembre 2019**

## **JURY**

**\_\_\_\_\_\_\_\_\_\_\_\_\_\_\_\_\_**

Monsieur Ghyslain FERRE Président du jury Monsieur Nicolas JASIAK Maître de stage Monsieur José CALI Enseignant référent

## **Remerciements**

Je tenais à remercier Nicolas JASIAK, directeur associé chez Ma-geo et maître de stage de m'avoir laissé l'opportunité d'effectuer mon travail de fin d'études dans son entreprise. Je le remercie également pour ses conseils et les contacts que j'ai pu établir avec différents intervenants au sein de Ma-geo.

Je remercie également Jean-François MOREL, directeur chez Ma-geo, d'avoir mis en place le projet, d'avoir établi un partenariat avec le professeur LAMBOT et de m'avoir accueilli dans sa structure.

Je remercie Sébastien LAMBOT et Albéric DE COSTER, sans qui ce travail n'aurait pas pu être réalisé. Je les remercie pour toutes leurs explications, leurs disponibilités et leur écoute afin que je mène à bien ce mémoire.

Je remercie Olivier HUYGHES, chargé de mission et spécialisé dans la 3D, d'avoir pris le temps de m'aider pendant la durée de mon stage.

Je remercie José CALI, mon professeur référent, pour son aide et ses conseils durant toute la période de mon travail de recherche.

Je remercie enfin toute l'équipe Ma-geo et plus particulièrement l'ensemble de mes collègues de l'agence de Bordeaux pour leur soutien et pour les bons moments passés avec eux.

## **Liste des abréviations**

- **BIM : Building Information Modeling**
- **GPR :** Ground Penetrating Radar
- **GSSI :** Geophysical Survey System Inc
- **ICP** : Iterative Closest Point
- **IFC :** Industry Fundation Classes
- **LASER :** Light Amplification by Stimulated Emission of Radiation
- **LOD :** Level Of Detail
- **PEC :** Perfect electric conductor
- **UCL :** Université Catholique de Louvain
- **ULB :** Ultra Large Bande
- **RADAR :** RAdio Detection And Ranging

## **Glossaire**

**BIM :** processus de gestion de projet reposant sur le travail collaboratif des différents acteurs, autour d'une maquette numérique du projet<sup>1</sup>.

**Curage :** opération consistant à démolir les éléments non constructifs du bâtiment.

**Géoradar :** également appelé radar à pénétration de sol ou ground penetrating radar (GPR) est un appareil qui permet d'obtenir la composition d'une structure donnée de manière non destructive et reposant sur la technologie radar.

**Radargramme ou coupe temps** : représentation sous forme d'image des données acquises avec un géoradar.

**Migration :** technique de traitement des images des données issues du géoradar consistant à éliminer les phénomènes de propagation et la forme du signal pour n'avoir à la fin que la composition du sous-sol.

**Résolution horizontale ou verticale :** capacité de l'antenne de réception à distinguer deux cibles enfouies et placées dans un plan horizontal ou vertical.

**Permittivité :** coefficient reliant le déplacement électrique (D) au champ électrique (E)<sup>2</sup>.

**Perméabilité :** coefficient reliant l'induction magnétique (B) au champ magnétique (H)<sup>1</sup>.

**Diélectrique :** milieu isolant ne comportant pas de charges électriques libres.

**Consolidation (assemblage, recalage)** : recalage relatif entre les nuages à l'aide de points homologues.

<sup>&</sup>lt;sup>1</sup> Cours Intervention ESGT – Option BIM, E.PUIGSEGUR

<sup>2</sup> https://www.futura-sciences.com

# Table des matières

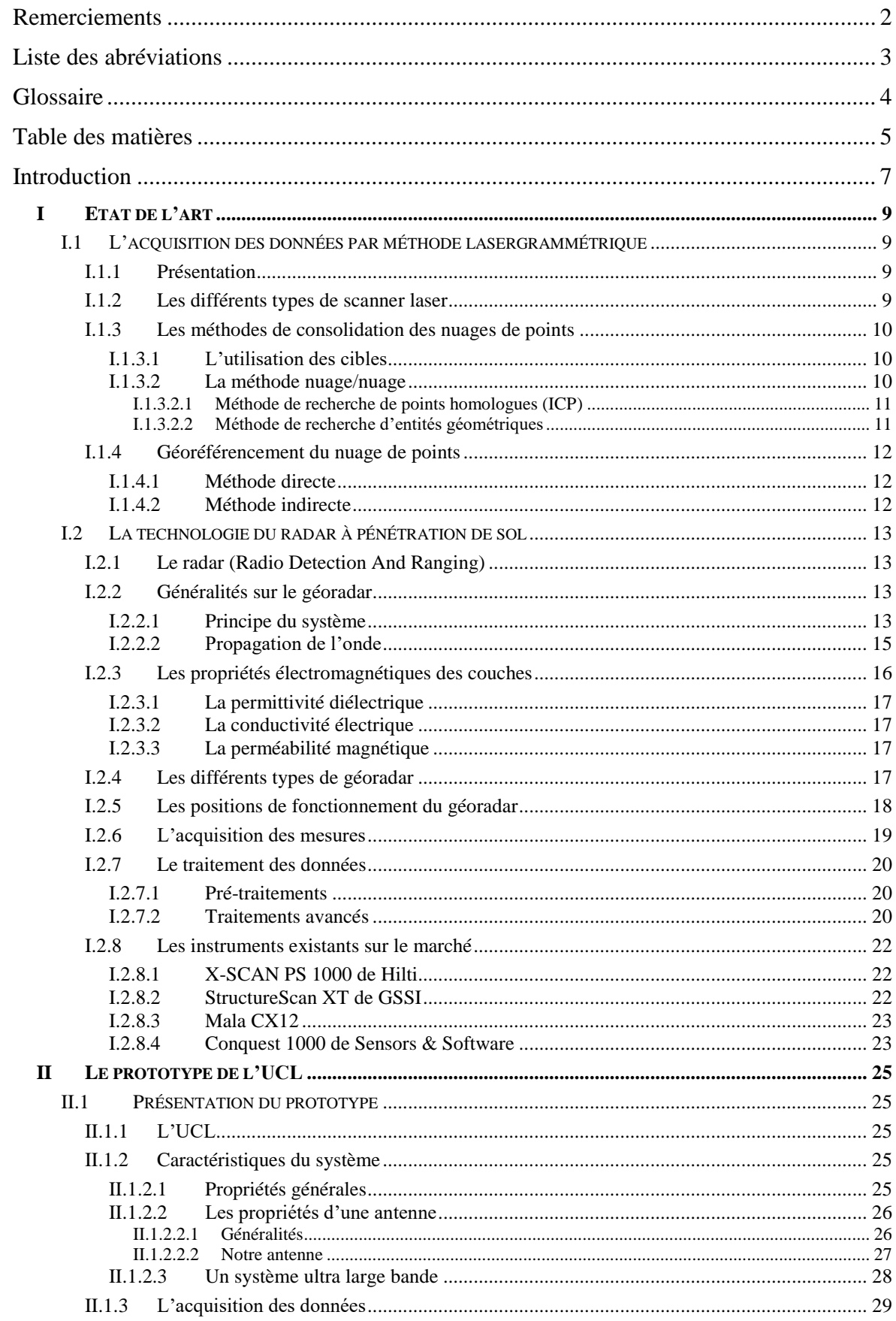

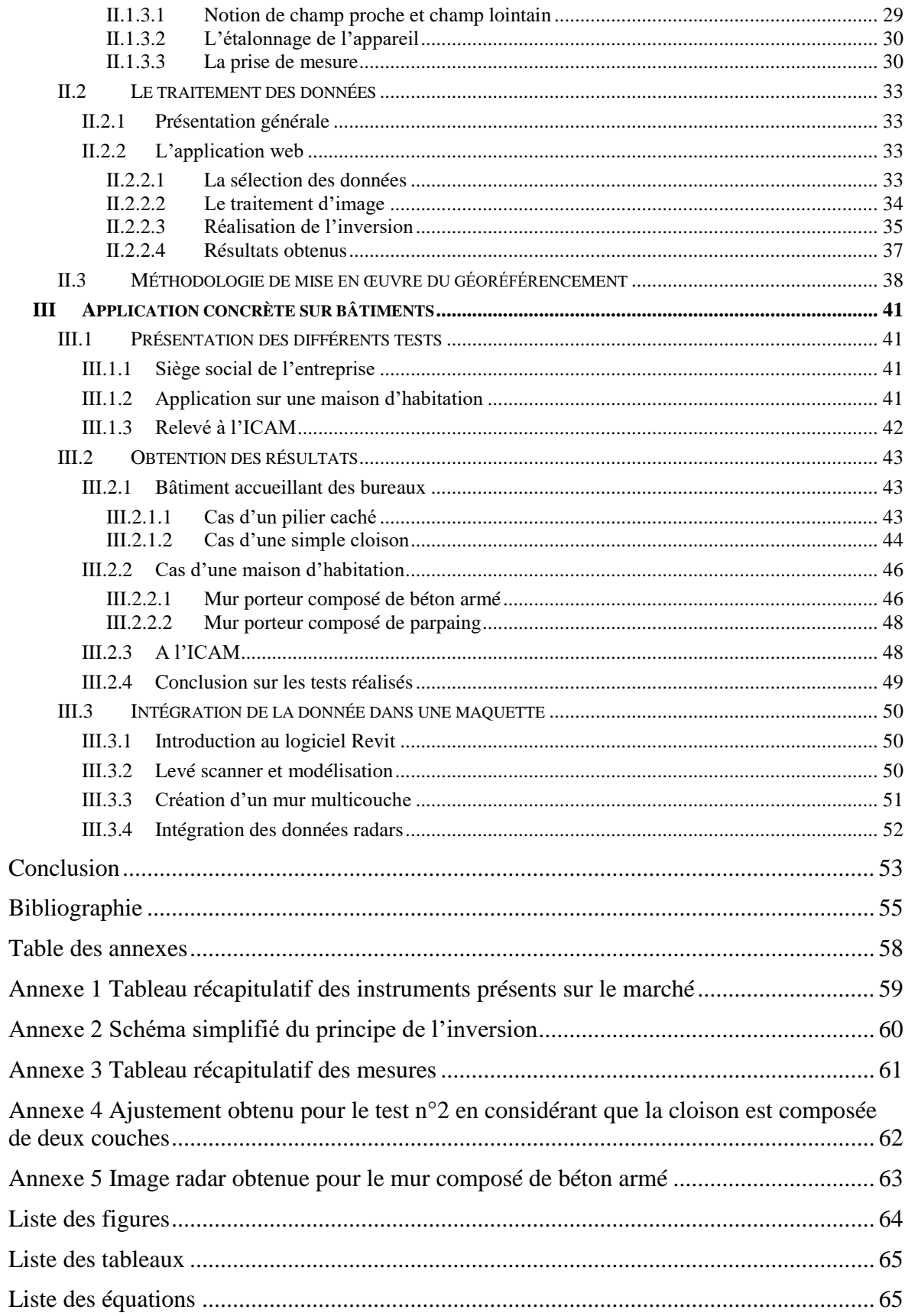

## **Introduction**

Ce document correspond au modèle de mémoire de fin d'études pour les ingénieurs du Conservatoire National des Arts et Métiers.

Mageo Morel & associés est un cabinet de géomètre-expert et un bureau d'études en génie urbain. L'entreprise comporte quatre agences en France avec des activités variées comme le domaine du géomètre, du génie urbain, des mesures industrielles et de l'assistance à maitrise d'ouvrage règlementaire et développement durable.

Mon projet de travail de fin d'études s'inscrit dans le cadre d'une mission de recherche et développement mise en place dans l'entreprise. Ce projet s'est fait en partenariat avec l'université catholique de Louvain et plus particulièrement avec le professeur LAMBOT et Albéric DE COSTER, doctorant, qui ont mis au point l'appareil ainsi que le logiciel de traitement.

A l'heure où les maquettes numériques prennent de l'ampleur dans les projets de construction et de réhabilitation (qui vont être de plus en plus nombreux pour favoriser l'utilisation de bâtiments existants et éviter le mitage), les maquettes doivent se différencier et apporter une réelle plus-value pour le constructeur. C'est pour cela que l'entreprise s'est intéressée à trouver un appareil capable de nous fournir la composition d'un milieu multicouche et notamment pour obtenir la composition des murs de manière non destructrice. Le but de l'acquisition de ces données permettra ainsi :

- Lors de la phase de maitrise d'œuvre ou lors de l'étude d'exécution, de réaliser une maquette du bâtiment complet avant curage de celui-ci ;
- D'anticiper les études pour limiter les risques techniques et financiers tout au long du chantier ;
- D'optimiser les interventions d'exécution en cours de chantier ;
- De garantir les surfaces intérieures ;
- De gagner du temps en évitant le recours à une phase de curage du bâtiment.

Dans un premier temps, les données pour la réalisation de la maquette sont acquises grâce à l'aide d'un scanner laser utilisant le principe de la lasergrammétrie. Cet appareil permet ainsi de relever tous les éléments qui sont visibles dans un bâtiment. Cependant, la composition des murs ne peut être obtenue avec celui-ci.

Après recherche, c'est la technologie radar qui nous permet d'obtenir ces résultats et même plus précisément le géoradar. Le radar de sol est plébiscité dans de nombreuses applications dont notamment la détection des réseaux enterrés, il est également de plus en plus utilisé dans le génie civil et le bâtiment pour réaliser de l'auscultation de bâtiment avec la détection des armatures, des vides, fissures, etc, mais aussi pour évaluer l'état de santé du bâtiment et donc de dresser un bilan sur la structure de celui-ci.

Aujourd'hui, la méthode la plus utilisée pour connaître la composition d'un mur est la réalisation de sondage dans le mur. On se trouve alors dans une approche destructrice de l'ouvrage. Le but du géoradar serait ainsi d'obtenir l'information lorsque la réalisation de sondage n'est pas possible et qu'il faudrait ainsi une méthode non destructive.

Ce mémoire a pour objectif de présenter le « couplage » d'un scanner laser terrestre avec un géoradar dans le but d'obtenir de façon non destructive les milieux multicouches des murs pour l'intégration dans une modélisation de bâtiment.

Pour tenter de répondre à cette problématique, le rapport va s'articuler en trois parties. Dans un premier temps, nous réaliserons un état de l'art concernant l'acquisition par méthode lasergrammétrique et les principes généraux d'un géoradar.

En deuxième partie, nous présenterons le prototype mis en place par l'université catholique de Louvain avec une introduction sur le géoradar mis au point par le professeur ainsi que de son application web. Enfin, la dernière partie abordera les différents tests réalisés ainsi que l'insertion des données dans la maquette.

## **I Etat de l'art**

Dans cette partie, nous allons aborder dans un premier temps l'acquisition des données visibles d'un bâtiment par lasergrammétrie puis dans un deuxième temps le principe des géoradars permettant de déterminer les structures de différentes couches.

### **I.1 L'acquisition des données par méthode lasergrammétrique**

#### **I.1.1 Présentation**

La lasergrammétrie est une méthode d'acquisition reposant sur le principe du laser (*Light Amplification by Stimulated Emission of Radiation)* qui peut se traduire par Lumière Amplifiée par Stimulation d'Emission de Rayonnement. Les lasers vont produire ou amplifier une radiation pour des longueurs d'onde situées dans le domaine de l'ultra-violet (UV) et de l'infra-rouge (IR).

Les scanners lasers terrestres sont utilisés pour réaliser des levés en 3D et reposent donc sur la technologie laser. On obtient ainsi les données suivantes : les coordonnées X, Y, Z, la réflectivité et les couleurs RVB s'il y a acquisition de photos. Grâce au balayage laser, on obtient un nuage de points. Lors de l'acquisition, les caractéristiques de la surface scannée, telles que la réflectance des matériaux, la couleur de sa surface, sa rugosité, la température et l'humidité de la surface<sup>3</sup> peuvent être exploitées.

L'avantage de ce système est l'acquisition rapide et automatique se faisant sans contact. La grande densité de points ainsi collectés entraine cependant une lourdeur dans les temps de traitement et un volume de données important. Les lasers sont utilisés dans diverses applications telles que le génie civil avec le relevé d'ouvrage d'art, en architecture pour les levés de façade, les levés 3D aériens, etc.

#### **I.1.2 Les différents types de scanner laser**

Il existe quatre types de scanner laser 3D. Le type va dépendre de la méthode d'acquisition de la mesure de distance. On a ainsi les scanners laser à [Landes, 2011, a] :

Impulsion ou à temps de vol : ces instruments vont utiliser la mesure du temps de parcours du rayon laser entre le scanner et l'objet ;

<sup>3</sup> <https://eduscol.education.fr/sti/sites/eduscol.education.fr.sti/.../8776-lasergrammetrie.pdf>

- Différence de phase : modulation sinusoïdale basée sur l'amplitude et la fréquence. On va comparer les phases d'ondes émises avec les phases d'ondes retours.
- Triangulation : on va calculer la distance sur la base de la résolution d'un triangle. On utilise ces instruments généralement pour des objets à courte portée.
- Bras ou à main : ce sont des scanners dynamiques qui vont calculer leur position dans l'espace. Ces scanners se rapprochent des scanners à triangulation pour calculer la distance. L'acquisition de la mesure va se faire autour de l'objet.

#### **I.1.3 Les méthodes de consolidation des nuages de points**

Différentes méthodes de consolidation des nuages de points sont possibles.

### **I.1.3.1 L'utilisation des cibles**

La consolidation est basée sur l'utilisation de cibles qui vont dans ce cas être considérées comme des points homologues (points visibles depuis plusieurs stations) connues par le logiciel de traitement. Ce dernier va déterminer le centre des cibles par méthode des moindres carrés et cela va permettre de réaliser la consolidation. La précision de la mesure sur les cibles par méthode tachéométrique et la répartition de celles-ci dans l'environnement, sur des plans et axes différents, vont avoir un impact sur la précision de la consolidation. Entre deux stations différentes, au moins trois cibles doivent être visibles (ou deux si la station est verticalisée). La précision de la mesure sur le centre de la cible va dépendre de l'analyse de la géométrie de la cible et sur l'intensité retour de celle-ci.

#### **I.1.3.2 La méthode nuage/nuage**

La consolidation basée sur les nuages va consister à trouver automatiquement les points homologues. Il faut que la zone de recouvrement entre deux nuages de points soit importante et que la géométrie du nuage le permette.

Deux méthodes de consolidation basées sur les nuages de points existent : l'utilisation de la méthode ICP (Itérative Closest Point) ou la méthode d'entité géométrique pour la recherche de points homologues.

#### *I.1.3.2.1 Méthode de recherche de points homologues (ICP)*

La méthode de recherche de points homologues ou ICP va réaliser la minimisation de la distance entre deux nuages par itérations successives [Landes, 2011, b]. Pour réaliser cette méthode, il faut définir un nuage de référence et les autres nuages viendront se déplacer sur celui fixé (une translation et une rotation). S'il n'y a pas de point homologue, on va prendre le point le plus proche (il est peu probable que l'on ait des points homologues car la probabilité pour qu'un même point soit scanné par deux stations est faible). Le système est résolu par méthode des moindres carrés en linéarisant l'équation suivante [Landes, 2011, b] :

$$
f(R,T) = \frac{1}{Np} \sum_{i=1}^{Np} ||x_i - R.p_i - T||^2
$$

Équation 1 : Fonction *f* à minimiser pour réaliser la consolidation de deux nuages de points

<span id="page-11-0"></span>*Avec : R la matrice de rotation, T le vecteur de translation, le nombre de points situés dans le nuage le moins dense, et un point du nuage de référence et son homologue dans l'autre nuage*

Les paramètres de rotation (R) et translation (T) sont initialisés, on calcule les paramètres de la transformation et le nuage va subir cette transformation. On réitère cette opération jusqu'à obtention d'une distance minimale permettant ainsi la convergence des paramètres. Les inconvénients de cette méthode sont le risque de convergence vers un minimum local et non global ainsi que le nombre important d'itération avant convergence de la solution. Des solutions alternatives ont été mises en place pour contourner ces lacunes mais aucunes ne sont automatiques (sélection par l'utilisateur des points homologues).

Une autre méthode est également possible, c'est la méthode DARCES (Data-Aligned Rigidity-Constrained Exhaustive Search [Chen, 1999]).

#### *I.1.3.2.2 Méthode de recherche d'entités géométriques*

À l'inverse de la méthode ICP, on ne cherche pas des points mais on va rechercher des entités géométriques homologues dans les nuages à assembler (les entités sont à extraire au préalable). Les entités peuvent être représentées par des sphères, cylindres, plans ou droites. Cette méthode a recours à l'appariement entre éléments et ne nécessite pas de valeurs approchées en entrée de calcul.

Les inconvénients résident dans le fait, de la présence dans l'environnement, de détails apparents, bombés ou saillants pour l'extraction des entités. Cette extraction va ainsi entrainer un allongement du temps de traitement.

Il n'y a pas une méthode meilleure que l'autre pour la consolidation et la tendance est de combiner les deux méthodes. Dans le cas où on a utilisé des cibles, on va commencer la consolidation grâce aux cibles puis on finit par la méthode des nuages.

#### **I.1.4 Géoréférencement du nuage de points**

#### **I.1.4.1 Méthode directe**

Dans le cas d'un géoréférencement direct, on va stationner le scanner sur un point connu et on vise un autre point connu en coordonnées. Les points du nuage sont ainsi directement connus en coordonnées dans le système de référence auquel est rattaché le point. On a ainsi un aperçu d'ensemble du levé sans réaliser de manipulation sur logiciel informatique car c'est le logiciel du scanner qui réalise le traitement. L'imprécision du nuage peut être affectée en fonction de la méthode de rattachement du point. À la différence du géoréférencement indirect [Landes, 2011, b], un fort recouvrement entre station n'est pas obligatoire, ce qui entraine un gain de temps et des données moins volumineuses.

#### **I.1.4.2 Méthode indirecte**

Le géoréférencement indirect se fait grâce à l'aide des cibles qui sont visibles sur le nuage de points et qui sont relevées grâce à un tachéomètre. Il peut également être réalisé avec l'aide de points remarquables visibles dans plusieurs nuages de points et qui ont été relevés à l'aide d'un tachéomètre.

### **I.2 La technologie du radar à pénétration de sol**

#### **I.2.1 Le radar (Radio Detection And Ranging)**

Le radar, par traduction, est une technique de détection et d'estimation de la distance par ondes radio. C'est un outil d'auscultation non destructif, rapide et qui ne nécessite ainsi pas de contact avec l'objet recherché. C'est en 1910 que le premier objet enterré a été détecté grâce à l'aide du radar et en 1929 qu'a été réalisé la première mesure d'épaisseur de glacier. Pour l'auscultation non destructive des matériaux, il faut remonter aux années 50 et pour le domaine du génie civil (détection de cavité pour les dalles en béton), cela date des années 1970 [Mai, 2015].

Ce principe repose sur la propagation des ondes électromagnétiques qui est fonction de la permittivité diélectrique, de la conductivité électrique et de la perméabilité magnétique. Deux types d'application radar existent :

- La mesure d'une distance par radar aérien ;
- La détection d'objet ou la définition des couches du sol grâce au géoradar.

#### **I.2.2 Généralités sur le géoradar**

#### **I.2.2.1 Principe du système**

Le géoradar également appelé radar à pénétration de sol est un outil de prospection géophysique non destructif basé sur l'émission d'une onde électromagnétique haute fréquence (allant de trois MHz à trois GHz, voir figure 1) et la réception de l'onde réfléchie portant des informations sur l'hétérogénéité du milieu [Boubaki, 2013].

L'antenne émettrice va générer une impulsion de courant de quelques nanosecondes et créer un champ électromagnétique qui peut se réfracter, se diffracter ou se réfléchir au contact d'objet présentant des propriétés diélectriques différentes. L'antenne réceptrice va capter l'énergie qui sera convertie en une nouvelle impulsion de courant amplifiée et échantillonnée pour pouvoir être traitée par la suite.

![](_page_13_Figure_10.jpeg)

<span id="page-13-0"></span>![](_page_13_Figure_11.jpeg)

Le géoradar est composé de différents éléments [Na et Noura] (voir figure 2) :

- Une unité de commande et de stockage des données ;
- Une unité de contrôle ;
- Un système électronique d'émission et de réception;
- Une antenne émettrice et réceptrice.

![](_page_14_Figure_5.jpeg)

Figure 2 : Principe d'acquisition du géoradar – Source : www. http://wikhydro.developpementdurable.gouv.fr

L'appareil permet d'obtenir des informations sur la distribution, la nature et la composition des matériaux. On va ainsi réaliser une distinction suivant l'utilisation du géoradar : soit l'instrument est utilisé pour la détection d'objet ou anomalie (objets enfouis), soit il va permettre de déterminer les propriétés intrinsèques du sous-sol [Sagnard, 2016].

Cet instrument est utilisé pour des applications diverses et variées, on peut par exemple citer les domaines de l'archéologie, du génie civil, de la géologie ou encore de l'environnement. Le déplacement du radar le long de la surface nous permet ainsi d'obtenir une coupe temps ou également appelé radargramme.

Il existe deux types d'antennes : les antennes couplées avec l'air ou les antennes couplées avec un diélectrique. La vitesse d'acquisition pour des antennes couplées à l'air sera plus grande car elles peuvent être posées sur un véhicule à la différence des antennes couplées avec un diélectrique (vitesse d'acquisition d'un à cinq km/h) [Sagnard, 2016].

La spécificité du géoradar, à la différence du radar aérien, c'est l'interface air-sol dans la zone de champ proche des antennes même si l'établissement des paramètres de prospection est basé sur le champ lointain (onde plane).

L'avantage du radar est qu'il s'applique directement sur la surface et qu'il est rapide d'utilisation mais cela nécessite d'estimer les caractéristiques du milieu de propagation de l'onde, la profondeur de pénétration et les fréquences à utiliser.

#### **I.2.2.2 Propagation de l'onde**

Les ondes électromagnétiques sont composées de champ électrique et magnétique qui se propagent dans l'espace et dans le temps. La propagation de celle-ci est caractérisée par leur fréquence et régie par les équations de Maxwell exprimées soit dans le domaine temporel soit dans le domaine fréquentiel.

La vitesse de propagation des ondes électromagnétiques (dans un milieu non magnétique) est donnée par l'équation 1 :

$$
v=\frac{c}{\sqrt{\varepsilon}}
$$

avec c la célérité de l'onde électromagnétique dans le vide  $(c = 3 \times 10^8)$  et  $\varepsilon$  la permittivité diélectrique Équation 2 : Vitesse de propagation des ondes électromagnétiques

<span id="page-15-0"></span>La permittivité diélectrique (*ε* en Faraday par mètre [F/m]) est la capacité d'un milieu à stocker et à relâcher l'énergie électromagnétique [Dujardin, 2014]. On parle généralement de permittivité relative définie par l'équation suivante :

$$
\varepsilon_r = \frac{\varepsilon}{\varepsilon_0} \text{ avec } \varepsilon_0 \text{ la permittivité du vide}
$$

Équation 3 : Relation permettant d'exprimer la permittivité relative en fonction de la permittivité diélectrique

<span id="page-15-1"></span>Pour que l'hypothèse de propagation de l'onde soit vérifiée, les équations de Maxwell doivent respecter la condition suivante [Cariou, 1997] :

$$
\sigma \ll \omega \varepsilon
$$
  
avec  $\omega$  qui correspond à la pulsation ( $\omega = 2\pi f$ ) et  
 $\sigma$  représentant la conductivité électrique

La conductivité électrique (σ en Siemens par mètre [S/m]) correspond à la capacité d'un milieu à conduire un courant électrique sous l'effet d'un champ électromagnétique [Cariou, 1997].

Lorsque l'on est sur des longueurs d'onde à basse fréquence (de 10 à 100 MHz), la profondeur d'investigation se trouvera élevée (jusqu'à plusieurs mètres) mais la résolution se trouvera ainsi nettement moins bonne (dizaine de centimètres à quelques mètres).

A contrario, pour une longueur d'onde à haute fréquence (un à deux GHz), la profondeur d'investigation sera plus faible (décimétrique voire millimétrique) mais la résolution sera meilleure.

Lors de l'envoi d'une onde électromagnétique, on va enregistrer un signal ainsi que des réflexions générées par toute interface ayant un contraste diélectrique.

Les profondeurs auscultées vont dépendre de plusieurs facteurs[Calvarin, 2012] :

- La conductivité du milieu : c'est la principale cause de l'absorption des ondes électromagnétiques ;
- La fréquence centrale du radar ;
- La dynamique du radar : elle représente le rapport entre la puissance du signal émis et la puissance du plus petit signal détecté. Celle-ci va dépendre du mode de fonctionnement (mono-statique ou bi-statique, voir infra) mais aussi des opérations de filtrage et de traitement du signal qui vont améliorer le rapport signal sur bruit.

On peut distinguer deux modes de fonctionnement [Mai, 2015] : soit c'est la même antenne qui émet et qui reçoit, on se trouve alors dans une configuration mono-statique, soit le système possède une antenne émettrice et une antenne réceptrice, on se trouve alors en configuration bi-statique. Le mode de configuration monostatique requiert une connaissance exacte sur le trajet et le temps de propagation des ondes radars dans le matériau. Pour le mode bi-statique, on peut effectuer plusieurs mesures pour des distances antenne émettrice et réceptrice connues qui permettront d'approximer la vitesse de propagation.

L'estimation de la profondeur est importante car elle va permettre, suivant la fréquence, d'avoir une meilleure pénétration de l'onde et donc une meilleure résolution. De plus, l'analyse du temps de parcours de l'onde permet d'avoir une estimation de l'épaisseur de la couche sondée.

#### **I.2.3 Les propriétés électromagnétiques des couches**

L'allure des signaux est reliée à la permittivité et à la conductivité électrique dans un milieu hétérogène. La permittivité diélectrique, la conductivité électrique et la perméabilité magnétique sont les paramètres permettant de déterminer les limites des couches et la profondeur de pénétration de l'onde. L'amplitude du signal est affectée par les caractéristiques du milieu mais aussi par la propagation au sein de celui-ci, la forme géométrique du milieu et l'état de surface de celui-ci [Sagnard, 2016]. L'amplitude est maximale lorsque la surface est lisse et que la valeur de l'angle d'incidence se rapproche sensiblement de celle de l'angle de réflexion (relation de Snell-Descartes).

#### **I.2.3.1 La permittivité diélectrique**

Également appelée constante diélectrique, plus le milieu étudié sera humide, plus grande sera la constante diélectrique mais moins grande sera la vitesse de propagation de l'onde [Lopez, 2018]. Les constantes diélectriques de certains matériaux sont connues et fournies dans le tableau 1.

| Matériaux   | Constante diélectrique |
|-------------|------------------------|
| Air/Vide    |                        |
| Béton       | Entre 6 et 8           |
| Polystyrène | 2,5                    |
| <b>PVC</b>  |                        |

Tableau 1: Caractéristiques de quelques matériaux présents dans les bâtiments

#### <span id="page-17-0"></span>**I.2.3.2 La conductivité électrique**

Celle-ci va avoir une influence sur les ondes électromagnétiques dans le milieu de propagation en les atténuant. Si le milieu est très conducteur, l'atténuation sera plus importante et donc la profondeur de pénétration de l'onde sera moindre.

#### **I.2.3.3 La perméabilité magnétique**

La perméabilité magnétique ( $\mu$  en H/m) est la capacité d'un milieu à se magnétiser sous l'effet d'un champ électromagnétique [Sagnard, 2016]. Cette dernière est considérée comme faible comparée à la perméabilité diélectrique et on admet qu'elle est sensiblement proche de celle du vide, soit  $4\pi \times 10^{-7}$ .

#### **I.2.4 Les différents types de géoradar**

Deux systèmes de géoradar peuvent être recensés [Sagnard, 2016] :

- Les systèmes temporels également appelés radars à impulsion consistent à l'envoi d'un train d'impulsions de brève durée et la réception d'échos successifs par les éléments constitutifs du sol. L'inconvénient du radar impulsionnel est la perte de l'instant initial du signal qui va dépendre du temps de parcours.

Les systèmes fréquentiels vont envoyer un signal modulé en fréquence effectué au moyen d'un balayage linéaire (FMCW : Frequency Modulated Continuous Wave) ou d'un balayage discret par pilier (SFCW : Step Frequency Continuous Wave). Pour les radars fréquentiels, le signal généré possède une largeur de bande maîtrisée qui est fonction de la bande de fréquence propre à l'antenne d'émission.

Les radars fréquentiels sont plus récents que les radars impulsionnels, cela est dû notamment aux contraintes électroniques du système. Ainsi, la majorité des radars commercialisés sont de type impulsionnel. Ces derniers seront ainsi plus rapides mais moins précis à l'inverse des radars fréquentiels.

#### **I.2.5 Les positions de fonctionnement du géoradar**

Il existe deux principaux positionnements :

- Le radar de surface (couplé au sol ou déporté dans l'air) où le système émetteurrécepteur positionné à la surface du sol fonctionne en mode réflexion ;
- Le radar de forage : où le système émetteur-récepteur inséré dans deux trous de forage distincts fonctionne en mode transmission.

Pour les deux types de radar, le déplacement de l'antenne émetteur-récepteur conduit à différents modes qui se distinguent par l'offset (distance entre l'antenne émettrice et réceptrice) constant ou non entre les deux antennes : chaque déplacement permet d'acquérir une trace radar sur une fenêtre temporelle.

Pour le radar de surface, il existe trois modes d'acquisition [Sagnard, 2016] :

- Le mode CMP (Common Mid Point ou Point Milieu Commun) où l'émetteur et le récepteur s'éloignent l'un de l'autre en même temps et d'une même distance par rapport à un point déterminé (voir figure 3).
- Le mode WARR (Wide Angle Reflection and Refraction), l'émetteur est fixé à un endroit et c'est le récepteur qui est en mouvement.

![](_page_18_Figure_10.jpeg)

Figure 3 : Mode d'acquisition Common Mid Point – Source : personnelle

Le mode réflexion, les deux antennes sont séparées par une distance fixe et se déplacent simultanément.

Pour le radar de forage, deux modes existent [Sagnard, 2016] :

- Le mode ZOP (Zero-Offset Profiling), on a un écartement constant qui est conservé entre les deux antennes et on vient déplacer simultanément les antennes (voir figure 4). Cette méthode à l'avantage d'obtenir rapidement un profil de la vitesse de l'onde.
- Le mode MOG (Multiple-Offset Gather), toutes les positions possibles émetteur-récepteur sont exploitées.

![](_page_19_Figure_3.jpeg)

Figure 4 : Acquisition en mode ZOP – Source : personnelle

#### **I.2.6 L'acquisition des mesures**

Pour chaque position du radar, la mesure est un signal constitué d'une succession d'échos d'amplitudes variables en fonction du temps. La juxtaposition de signaux successifs permet d'obtenir une représentation (distance, amplitude radar, temps de propagation) donnant des informations géométriques sur les interfaces entre les couches ou les hétérogénéités du matériau [Sagnard, 2016]. Pour convertir le temps en profondeur, il faut connaitre la vitesse de propagation de l'onde dans le milieu. Pour obtenir cette donnée, il faut réaliser des mesures *in situ* ou des sondages de référence.

Lors du déplacement de l'appareil en surface, des hyperboles peuvent apparaitre sur les radargrammes. Cela signifie que l'on a la présence d'un objet et qu'il ne se trouve pas exactement à la verticale de l'appareil. Grâce à l'avancement du radar, l'objet va se montrer sous différents angles et on aura des trajets d'ondes et des temps de propagation différents [Sagnard, 2016]. L'objet apparaitra sous forme hyperbolique avec le point extremum qui correspondra à l'axe des ordonnées.

L'acquisition de la donnée peut s'afficher sous plusieurs formes. On a ainsi les A-scan qui sont représentés en une dimension et qui ne permettent pas de localiser la position d'un objet mais qui vont indiquer le temps parcouru par l'onde, les B-scan en 2D qui correspondent aux radargrammes où l'on obtient des hyperboles et pour terminer les Cscan en 3D qui correspondent à la juxtaposition de B-scan, qui vont donner des indications sur la forme, la taille et l'orientation des différents objets (voir figure 5).

Pour obtenir des C-scan, l'appareil va être déplacé suivant une grille, de manière à réaliser une succession de profil mais le temps d'acquisition sera ainsi plus important que pour les B-scan.

![](_page_20_Figure_1.jpeg)

Figure 5 : Image de A-scan, B-scan et C-scan - Source : [www.mds-paris.com](http://www.mds-paris.com/)

#### <span id="page-20-0"></span>**I.2.7 Le traitement des données**

L'utilisation des fonctions de traitement va permettre, d'une part, d'améliorer le rapport signal sur bruit et d'autre part, d'atténuer les phénomènes associés aux ondes électromagnétiques (bruits parasites, diminution du signal par rapport à la profondeur du milieu) [Bano, 2000]. Ces techniques de traitement sont similaires à celles effectuées dans le domaine de la sismologie.

#### **I.2.7.1 Pré-traitements**

Afin d'avoir une meilleure visualisation de l'onde directe, on va appliquer un gain sur les traces. Ce gain peut être exponentiel, il va alors compenser l'atténuation géométrique, sinon on aura un gain dit Automatic Gain Control (AGC) qui permet quant à lui de normaliser les amplitudes [Sagnard, 2016].

Pour éliminer les composantes continues, qui peuvent dériver avec le temps, on utilise des filtres (spatial ou temporel). On peut, de plus, recaler toutes les traces au temps zéro pour ainsi avoir les profondeurs à  $z = 0$ .

La correction du temps zéro s'obtient suivant la formule suivante :

$$
corr = \frac{D_{receiver-emetteur}}{c}
$$

*avec c la vitesse de la lumière dans le vide* Équation 4 : Formule de l'équation de correction du temps zéro

#### <span id="page-20-1"></span>**I.2.7.2 Traitements avancés**

Les traitements avancés vont être différents en fonction des positions du radar. Pour le traitement des données du radar de surface, les méthodes se décomposent en deux familles [Sagnard, 2016] :

- Les techniques de réduction de clutter consistant à éliminer les données extérieures avec l'utilisation notamment d'une décomposition en sous espace (SVD) ;
- Les techniques dédiées à l'interprétation et à la représentation des données. Dans ce cas-là, on va retrouver :
	- Des algorithmes d'estimation spectrale qui vont permettre d'augmenter la résolution spatiale et le contraste d'objet ;
	- La déconvolution ou filtrage inverse va améliorer la résolution temporelle en compressant l'impulsion et en éliminant les échos multiples [Chazelas, 2002]. Elle reste cependant inadaptée aux données radar à cause du changement de phase du signal.
	- La migration correspond à une opération inverse et vise à éliminer la forme du signal temporel et les phénomènes de propagation dans le sol pour obtenir la composition du sol [Bano, 2000]. Cette méthode consiste à focaliser les énergies dispersées au sommet de l'hyperbole correspondant à la surface supérieure d'un objet. Différentes méthodes de migration sont fondées [Sagnard, 2016].

L'emploi de ces méthodes nécessite une connaissance de la structure pour ainsi correctement estimer la vitesse de propagation dans le sol, avoir une source de rayonnement radial, permettre la propagation des ondes en champ lointain, se trouver dans une configuration mono-statique et les propriétés diélectriques du milieu doivent être sans pertes et indépendantes de la fréquence de l'appareil [Sagnard, 2016].

Pour le traitement des données du radar de forage, les données brutes dans un premier temps vont être prétraitées (recalage des traces à t=0, filtrage pour éliminer les composantes basses et hautes fréquences indésirables).

Ensuite, le traitement avancé consiste en une inversion qui permet d'obtenir la distribution physique du milieu : la permittivité réelle et la conductivité [Sagnard, 2016]. Les algorithmes d'inversion sont fondés sur la description des trajets directs entre l'antenne émettrice et réceptrice.

D'autres techniques d'inversion exploitent tous les trajets (directs et réfractés). Pour réaliser le processus d'inversion, deux étapes sont nécessaires [Sagnard, 2016] :

o **L'inversion des temps d'arrivée** pour déterminer les permittivités réelles : dans le cas d'un milieu homogène, on peut considérer que les rayons se propagent en ligne droite et le système de résolution d'équation sera donc linéaire. À l'inverse, pour un milieu avec de forts contrastes de permittivité, la direction des rayons va dépendre de la vitesse et on sera donc en présence d'équation non linéaire.

o **L'inversion des amplitudes** pour estimer les atténuations dans le milieu traversé.

### **I.2.8 Les instruments existants sur le marché**

Il s'agit ici d'une liste non exhaustive d'instruments qui sont le plus susceptible de répondre à notre problématique.

### **I.2.8.1 X-SCAN PS 1000 de Hilti**

des câbles de précontrainte, des conduites métalliques et plastiques, les câbles de fibre optique, les cavités d'air et de bois dans les structures de béton sec<sup>4</sup> . Il est utilisé pour l'inspection des sols, ponts, dalles, etc. L'appareil est capable d'observer une couche de profondeur allant jusqu'à 30 cm et sa résolution est de quatre cm. La précision de la mesure de profondeur sera de l'ordre du centimètre pour des couches de profondeur inférieures à 10 cm et supérieures au centimètre pour

Cet appareil (voir figure 6) permet de localiser des fers à béton,

des couches comprises entre 10 et 30 cm. Il est possible de réaliser

des traitements avancés sur les données acquises grâce au logiciel Profis PS 1000.

## **I.2.8.2 StructureScan XT de GSSI**

L'appareil de la marque GSSI (voir figure 7) est conçu pour la détection des armatures mais peut également détecter les conduites en métal et plastique, les câbles de précontrainte, les vides et hétérogénéités et on peut également avoir l'épaisseur des couches sondées<sup>5</sup>.

Les données suivantes ont été recueillies grâce à la démonstration de Jérôme Xavier, ingénieur d'application de la société la maison des sondages (MDS).

Il dispose d'une gamme de fréquence de 2,7 GHz et l'épaisseur maximale de sondage du milieu est de 60 cm. La précision de l'appareil peut descendre jusqu'à 0,5 cm et pour des milieux présentant des grosses épaisseurs, on sera dans des ordres de grandeur allant de deux à trois cm. Il est possible de relier en plus une antenne déportée miniature d'une fréquence de 2,3 GHz qui permet d'accéder dans les coins. On peut avoir un affichage en

Figure 6 : Hilti PS 1000 - Source : www.hilti.fr

![](_page_22_Picture_17.jpeg)

<sup>4</sup> www.hilti.fr

<sup>5</sup> www.mds-paris.com

A-scan (1D), B-scan (2D) ou C-scan (3D). Grâce au logiciel Radan 7, on peut réaliser un traitement avancé des données radar. Les avantages de cet appareil sont la rapidité d'acquisition, la maniabilité et l'obtention des données en instantanée. Les limites résident dans le fait que l'appareil ne pourra détecter des objets très fins, des structures compliquées et que la lecture des radargrammes nécessite une part d'interprétation. De plus, à chaque changement de surface, il faudra réaliser l'étalonnage de l'appareil.

#### **I.2.8.3 Mala CX12**

Cette marque suédoise propose un instrument (voir figure 8) dédié à l'auscultation de structure en béton et permet la détection d'armatures, de déterminer l'épaisseur du béton, la détection des réseaux avec discrimination des câbles électriques et la présence de vide<sup>6</sup>. Trois fréquences d'antennes sont possibles : 1,2, 1,6 et 2,3 GHz. Le traitement des données est possible grâce au logiciel 3D Vision. Sa particularité est la combinaison de la technologie électromagnétique avec un capteur à 50 Hz qui permet de détecter des objets métalliques ou non mais également des conducteurs sous tension. Cet appareil permet d'obtenir la structure en 2D ou en 3D. L'appareil pèse 19 kilos ce qui peut le rendre moins pratique et maniable du fait de la vision en direct sur un autre écran.

![](_page_23_Picture_3.jpeg)

Figure 8 : Mala CX12 - Source : http://www.astellog.fr

#### **I.2.8.4 Conquest 1000 de Sensors & Software**

Sensors & Software est un leader dans le monde de l'inspection radar avec l'entreprise GSSI. Cet appareil (voir figure 9) permet de détecter les barres d'armatures, les câbles de post-tension, les conduits métalliques ou non et les fils coulés dans le béton.

On peut également obtenir une analyse des sols, des murs ou plafond en béton pour la détection d'objet<sup>7</sup>. Il dispose de la technologie PCB qui permet de détecter et localiser les câbles principaux porteurs de courant. Les informations sont ensuite envoyées sur un support informatique (téléphone, mail). Le traitement des données se fait sur le logiciel

 $6$  www.astellog.fr

<sup>7</sup> www.sensoft.ca

EKKO\_Project. Cet appareil fournit des images précises et la possibilité d'analyser des tranches à différentes profondeurs, ainsi que la profondeur et l'orientation des objets. Il peut également indiquer les conduits contenant les lignes de transport de courant dangereux. Les capteurs GPR sont petits et peuvent être utilisés dans des espaces restreints et dans n'importe quelle orientation sur les sols, les murs et les plafonds. Les grandes zones peuvent être cartographiées efficacement en déployant le capteur GPR sur un chariot ou une plate-forme remorquée par un véhicule.

![](_page_24_Figure_1.jpeg)

Figure 9 : Conquest 1000 – Source : www.sensoft.ca

De nombreux appareils sont disponibles sur le marché et ils proposent sensiblement les mêmes caractéristiques (auscultation de structure en béton, armatures, etc). Actuellement, aucun ne propose la détection des milieux multicouches et ils ne sont pas utilisés pour déterminer la composition des murs.

Un tableau récapitulatif des caractéristiques, des avantages, des inconvénients ainsi que le coût des appareils est disponible en annexe 1. Les prix des appareils restent sensiblement dans la même gamme avec des prix avoisinant les 7000 euros.

À ce stade de mes recherches, le « couplage » entre la technologie lasergrammétrique ainsi qu'un radar de sol n'a été abordé. Dans notre cas, nous avons besoin d'obtenir la composition des murs pour l'inclure dans une maquette de bâtiments. C'est pour cela que nous allons maintenant voir dans un deuxième chapitre les caractéristiques du géoradar mis au point par l'UCL, l'application web pour traiter les données radars ainsi qu'une méthodologie d'acquisition.

## **II Le prototype de l'UCL**

### **II.1 Présentation du prototype**

#### **II.1.1 L'UCL**

Dans le cadre de ce projet, nous travaillons en coopération avec le professeur LAMBOT de l'université catholique de Louvain (UCL) ainsi qu'Albéric DE COSTER qui travaille avec le professeur en tant que post-doctorant. Le laboratoire travaille depuis deux ans sur la mise au point de cet appareil dont les critères de résultats ont été donnés au préalable, c'est-à-dire l'obtention des épaisseurs de chaque couche constituant un mur.

La particularité de l'université est d'estimer les propriétés électromagnétiques des matériaux : le bois, le béton, etc. Pour cela, le laboratoire a mis au point un modèle électromagnétique pour la détermination de ces propriétés. Une thèse au laboratoire de l'UCL a été réalisée portant sur la reconstruction des couches des troncs d'arbre et l'appareil mis en place repose sensiblement sur le même principe [Ježová, 2018].

#### **II.1.2 Caractéristiques du système**

#### **II.1.2.1 Propriétés générales**

L'appareil utilisé est un radar de sol de type fréquentiel constitué d'une antenne couplée à l'air de type cornet de manière à avoir une propagation directionnelle.

On a un géoradar de type monostatique, c'est-à-dire que l'antenne va émettre et va recevoir à la fois. À ce stade général du prototype, le positionnement de l'appareil par rapport à une ou plusieurs références ne peut être fait.

Le système est donc composé d'un micro-ordinateur dont une clé Intel Computer qui permet de générer du wifi, d'un radar, d'une batterie et de l'antenne (voir figure 10).

La cadence de mesure de l'appareil est de quatre mesures par seconde. On a un pas de fréquence de 10 MHz ce qui représente 401 fréquences. Pour l'instant, nous n'avons pas l'image brute qui s'affiche instantanément sur le téléphone mais cette commande sera bientôt disponible. Cette commande sera pratique car on obtiendra une première visualisation mais il y aura toujours la nécessité de traiter les images pour pouvoir les exploiter. L'appareil va ainsi nous fournir les différentes couches que composent un mur et en découlera l'épaisseur totale de celui-ci.

![](_page_26_Picture_0.jpeg)

Figure 10 : Le géoradar de l'UCL – Source : photo personnelle

### <span id="page-26-0"></span>**II.1.2.2 Les propriétés d'une antenne**

#### *II.1.2.2.1 Généralités*

Les antennes sont soit en contact avec le sol, soit elles ne le sont pas. Cette condition va alors définir si l'on se trouve en zone de champ proche ou en zone de champ lointain (voir infra). De manière générale, les antennes utilisées ont une forme dipolaire et rayonnent un champ électromagnétique polarisé [Sagnard, 2016].

La géométrie des antennes va dépendre des spécificités techniques présentées ci-dessous [Sagnard, 2016] :

- Une large bande de fréquence permettant de conduire des impulsions de durée courte (quelques nanosecondes) ;
- Une fréquence centrale ou nominale qui va dépendre de la bande de fréquences de l'antenne et qui va permettre la pénétration des ondes électromagnétiques à la profondeur souhaitée ;
- De la réponse temporelle qui doit être la plus courte possible ;
- De la réponse fréquentielle qui va devoir être adaptée à la présence de divers types de sols diélectriques agissant comme un filtre passe bas et qui va donc limiter le rayonnement des hautes fréquences ;
- De la directivité induisant une focalisation maximum de l'énergie électromagnétique dans le sol ;
- Du couplage d'émission entre l'antenne d'émission et de réception ;
- De la définition d'une distance de l'antenne à l'interface air-sol optimale de manière à maximiser le couplage avec le sol et de permettre ainsi l'envoi d'énergie maximale ;
- Du blindage des antennes d'émission et de réception pour les géoradars de surface, cela permet d'éviter les perturbations avec les signaux présents dans l'environnement ;
- Un encombrement réduit pour avoir un système le plus petit possible et le plus maniable.

Il existe trois catégories d'antenne pour les géométries des antennes larges bandes et ULB [Sagnard, 2016] (voir figure 11) :

- Les antennes élémentaires (géométries de type monopole, dipôle) ;
- Les antennes à ondes propagatrices (géométries de type cornet, cylindrique) ;
- Les antennes qui sont indépendantes de la fréquence (géométries de type conique, spirale).

![](_page_27_Picture_9.jpeg)

Figure 11 : Antenne de type cornet – Source : [http://www.elliptika.com](http://www.elliptika.com/) ; Antenne Vivaldi – Source : [https://docplayer.fr](https://docplayer.fr/)

#### <span id="page-27-0"></span>*II.1.2.2.2 Notre antenne*

Lors de notre acquisition, nous avons utilisé une antenne commerciale de la marque Schwarzbeck (modèle BBHA 9120 A), plus directrice qu'une antenne Vivaldi mais qui y ressemble fortement. Cette antenne est une antenne cornet à large bande à double nervure polarisée linéaire en aluminium permettant à la fois la transmission et la réception (voir figure 12 et 13). Elle est comprise dans une gamme de fréquence nominale entre un et cinq GHz (données du constructeur) mais peut être utilisable pour une gamme

de fréquence entre 800 MHz et 10 GHz. Ses dimensions sont de 24,5 cm de largeur pour 22 cm de longueur et 14,2 cm en épaisseur.

Le poids de l'antenne seule est aux alentours de 1,3 kg, ce qui nous fait un système qui avoisine au total les 1,5 kg. Cette antenne a été retenue d'une part pour sa directivité et d'autre part pour sa large bande de fréquence qui correspond à notre type d'application. Les tests ont été réalisés avec l'aide d'une antenne commerciale mais il est possible de

fabriquer soit même l'antenne ce qui permettrait de rendre le système plus léger et moins coûteux. En effet, le coût de l'antenne seule s'élève déjà aux alentours de 3000 euros.

![](_page_28_Figure_3.jpeg)

Figure 12 : Dimensions de l'antenne commerciale Schwarzbeck - Source : www.schwarzbeck.de

Figure 13 : Intérieur de l'antenne - Source personnelle

#### **II.1.2.3 Un système ultra large bande**

Un signal est considéré comme ULB lorsqu'il remplit les conditions suivantes [Godard, 2009] :

La bande passante fractionnelle (BPF) doit être supérieure ou égale à 0.25 avec comme conditions :

La bande passante est égale à :

$$
BP = f_2 - f_1
$$

Équation 5 : Formule de la bande passante en fonction des fréquences

<span id="page-28-1"></span><span id="page-28-0"></span>La fréquence centrale est définie par la formule suivante :

$$
f_c = \frac{f_1 + f_2}{2}
$$

Équation 6 : Formule pour obtenir la fréquence centrale

La bande passante fractionnelle est enfin définie par le rapport entre la bande passante sur la fréquence centrale :

$$
BF = \frac{BP}{f_c}
$$

<span id="page-29-0"></span>Équation 7 : Détermination de la bande passante fractionnelle en fonction de la bande passante et de la fréquence centrale Dans notre cas, les fréquences sont de 800 MHz pour  $f_1$  et de 5,2 GHz pour  $f_2$ . On a ainsi une fréquence centrale d'une valeur de trois GHz et une bande passante de 4,4 GHz. La bande passante fractionnelle vaut ainsi 1,47 ce qui nous confirme que le signal est considéré comme ULB.

Lorsque la bande passante fractionnelle est comprise entre 0 et 0,01, le signal est considéré comme bande étroite. Lorsque l'on est entre 0,01 et 0,25, le système est défini comme large bande.

#### **II.1.3 L'acquisition des données**

#### **II.1.3.1 Notion de champ proche et champ lointain**

Une antenne va rayonner des champs électriques et magnétiques dont la distance entre l'antenne et le support va influencer sur la configuration spatiale et les amplitudes<sup>8</sup>. On obtiendra ainsi deux zones : une zone de champ proche et une zone de champ lointain. La distance qui permet de limiter le champ proche de la zone du champ lointain nous est donnée par la formule de Rayleigh [Lambot, 2004] :

$$
R \ge \frac{2 * D^2}{\lambda}
$$

*avec R la distance de l'antenne à l'objet D la largeur de l'antenne et λ la longueur d'onde de l'appareil* Équation 8 : Formule de Rayleigh

<span id="page-29-1"></span>La formule dépend ainsi de la hauteur de l'antenne mais également de la longueur d'onde de celle-ci. Cette formule reste valable à condition que la hauteur d'antenne soit supérieure à la longueur d'onde.

Avec cette formule, pour une fréquence de 800 MHz, la longueur d'onde obtenue serait de 37,5 cm (avec c la célérité de l'onde d'une valeur de  $3.10^8$ .

<sup>8</sup> http://www.etudesetvie.be

Finalement, pour une hauteur d'antenne de 14,2 cm, on obtient une distance supportantenne de 11 cm qui sépare la zone de champ proche et de champ lointain.

Selon [De Coster, 2019], la distance entre l'antenne et le support doit être supérieure à 1,2 fois la taille de l'ouverture de l'antenne : pour une ouverture d'antenne de 14,2 cm, la distance du support à l'antenne serait alors de 17,04 cm.

Contrairement aux géoradars commerciaux, celui-ci n'est pas collé à la surface du mur et doit être à une certaine distance pour être considéré en champ lointain. Pour la réalisation de mesure en champ proche, un serveur supplémentaire doit être installé car les temps de traitement sont relativement longs.

#### **II.1.3.2 L'étalonnage de l'appareil**

L'étalonnage est réalisé au préalable au laboratoire de l'UCL à l'aide d'une feuille de cuivre où les données sont parfaitement connues (propriétés électromagnétiques, vitesse de propagation de l'onde). Cette feuille de cuivre est considérée comme un « perfect electric conductor (PEC) » c'est-à-dire un parfait conducteur électrique. Un conducteur parfait a une conductivité infinie, ce qui entraine une nullité de la profondeur de pénétration du champ<sup>9</sup>. La calibration de l'antenne va permettre de retrouver les fonctions caractéristiques c'est-à-dire les coefficients de réflexions globaux. Une nouvelle calibration a lieu une fois les mesures prises pour vérifier que la calibration réalisée au début soit la même.

La calibration a révélé que malgré la capacité de l'antenne à aller jusqu'à une fréquence de 5,2 GHz, les données n'étaient plus correctes pour des fréquences supérieures à 4,8 GHz. Nos données seront ainsi limitées à des fréquences comprises entre 0,8 MHz et 4,8 GHz.

#### **II.1.3.3 La prise de mesure**

Grâce au micro-ordinateur qui génère du wifi, on a accès via un smartphone ou une tablette à une page web (voir figure 14). Cette page web est accessible depuis notre navigateur internet.

L'acquisition se fait une fois que l'antenne est en place. L'appareil a besoin de quelques secondes avant de se connecter et de commencer à lancer la mesure.

<sup>9</sup> [www.f-legrand.fr/scidoc/srcdoc/sciphys/elecmag/conducteurs/conducteurs-pdf.pdf](http://www.f-legrand.fr/scidoc/srcdoc/sciphys/elecmag/conducteurs/conducteurs-pdf.pdf)

Pour réaliser les mesures, l'antenne doit être le plus possible parallèle à la surface que l'on souhaite mesurer. Dans notre cas pour obtenir les caractéristiques multicouches d'un mur, l'appareil n'a pas besoin d'être bougé le long de la paroi mais va rester fixe le temps de l'acquisition en un point donné. La prise de mesure peut très bien avoir lieu d'un côté ou de l'autre du mur (en intérieur ou en extérieur) et peut même être réalisée sur les deux côtés du mur.

![](_page_31_Picture_1.jpeg)

Figure 14 : Page web pour réaliser les mesures radar - Source : personnelle

Le mur pour lequel on souhaite obtenir sa composition, doit au moins être d'une superficie d'un mètre carré pour ne pas avoir d'éléments aux alentours qui perturbent la mesure afin de ne pas polluer le champ de vision de l'instrument avec des éléments extérieurs. Dans le cas où l'on veut obtenir de l'imagerie radar, il faudra déplacer l'appareil le long du mur à vitesse constante. Ce radar n'est cependant pas le plus optimal pour réaliser de l'imagerie à haute résolution.

La récupération des données brutes se fait grâce à une carte micro-SD où l'on va trouver des fichiers au format texte (.txt).

Il y a quatre fichiers textes qui sont créés pour chaque profil :

- un fichier avec la gamme de fréquences (« freqm ») de l'appareil de 800 GHz à 5,2 MHz mais seulement les données de 800 GHz à 4,8 MHz seront retenues ;
- un fichier temps (« datetime ») avec les informations rangées dans l'ordre suivant :

![](_page_31_Figure_8.jpeg)

- seconde - Un fichier avec les « Sfmreal » qui va contenir la partie réelle de la fonction S<sub>11</sub> (voir infra page 38) c'est-à-dire ce que l'on a mesuré en fonction de la fréquence ;
- Un fichier avec les « Sfmimag » qui correspond cette fois-ci à la partie imaginaire de la fonction S<sub>11</sub> en fonction de la fréquence.

Ci-joint un schéma récapitulatif du fonctionnement de l'appareil (voir figure 15) :

![](_page_32_Figure_3.jpeg)

<span id="page-32-0"></span>Figure 15 : Schéma récapitulatif du principe radar - Source : personnelle

#### **II.2 Le traitement des données**

#### **II.2.1 Présentation générale**

Il s'agit ici d'une application Web dénommée Senswave, mise en place par le professeur Lambot et Albéric DE COSTER, qui n'est pas encore commercialisée et qui permet de visualiser les données acquises, de corriger les données obtenues par le radar avec notamment le retrait des effets d'antenne et d'inverser les données pour estimer les paramètres caractérisant les milieux multicouches des murs.

Le traitement est à ce jour réalisé sur un ordinateur mais à terme on pourra réaliser les traitements sur smartphone ou tablette. L'application web se décompose en quatre onglets qui vont être présentés ci-dessous.

#### **II.2.2 L'application web**

#### **II.2.2.1 La sélection des données**

Le premier onglet correspond à la bibliothèque des données qui va contenir la liste des projets importés (voir figure 16). À chaque projet, on peut vérifier les paramètres d'acquisition des données et celui-ci permet une première visualisation des images brutes.

Lors de l'importation des données, on va choisir la profondeur (fenêtre de temps) à laquelle on veut observer les données radar ainsi que le système d'acquisition qui a été employé pour réaliser les mesures. Les fichiers de chargement des données sont des formats .txt et correspondent aux fichiers « freqm », « Sfmreal », « Sfmimag » et « posm ». Le fichier « posm » correspond aux positions du radar. Si l'on n'a pas les positions du radar, on prend comme donnée l'index de la mesure. Le format texte a été choisi afin de permettre à l'utilisateur de s'affranchir des formats développés par les constructeurs qui protègent leurs données d'acquisition (fichier .DZT par exemple pour les données des radars GSSI). Lors du chargement de ces données dans l'onglet, des opérations sont réalisées automatiquement :

- La vérification à l'import du nombre de fichiers et de leur extension ;
- La création du projet et l'enregistrement des informations dans une base de données ;
- L'importation des paramètres de l'étalonnage de l'antenne sur le serveur ;
- La création des images radars brutes ;
- La filtration des effets d'antenne et la création par la suite des images radars corrigées des effets d'antenne.

Pour la filtration des effets d'antenne, un algorithme va les retirer de manière physique. Cette fonctionnalité nous permet ainsi de faciliter grandement l'interprétation des données radar.

![](_page_34_Figure_1.jpeg)

Figure 16 : Onglet "Library" de Senswave - Source : personnelle

### **II.2.2.2 Le traitement d'image**

On va trouver dans le deuxième onglet appelé « image processing », qui correspond au traitement des images, les premiers résultats faisant suite à la filtration des effets d'antenne. Pour visualiser les données d'un profil en particulier, il faut simplement cliquer sur l'image correspondante. On a ainsi le choix entre le domaine dans lequel on veut afficher les données (domaine du fréquentiel ou du temps) ou l'échelle de couleur pour la visualisation (gray ou jet).

| <b>LIBRARY</b>                                           |                    | <b>IMAGE PROCESSING</b> | <b>INVERSION</b> | <b>RESULTS</b> |
|----------------------------------------------------------|--------------------|-------------------------|------------------|----------------|
| - Visualization domain<br><b>OTime domain</b>            | ● Frequency domain |                         |                  |                |
| Colormap<br>٠.<br><b>O</b> Gray<br>$\bullet$ Jet         |                    |                         |                  |                |
| <b>Filter settings</b><br>٠.<br>fmin [MHz]:              |                    | 800                     | fmax [MHz]:      | 4000           |
|                                                          | pmin [m]:          | $\overline{0}$          | pmax [m]:        | 1.99           |
| fskip [MHz]:                                             |                    | 1                       | pskip [m]:       | 1              |
| tmax [ns]:                                               |                    | 15                      | $gain$ [-]:      | 0              |
| <b>Apply</b>                                             |                    |                         |                  |                |
| <b>Export this profile</b><br><b>Export all profiles</b> |                    |                         |                  |                |

Figure 17 : Affichage de l'onglet traitement des images - Source : personnelle

D'autres paramètres sont également disponibles (voir figure 17) comme l'application d'un gain qui permet d'augmenter l'amplitude du signal avec la profondeur ou encore de filtrer une plage de fréquence, choisir une position minimale et maximale, etc.

L'ensemble de ces filtres permettent ainsi une meilleure lisibilité des données. De plus, les images sont interactives donc nous avons la possibilité de zoomer à l'intérieur pour centrer

sur une zone qui nous intéresse ou encore se déplacer dans l'image. Une première exportation peut ainsi à cette étape être réalisée soit pour un profil ou l'ensemble des profils réalisés.

#### **II.2.2.3 Réalisation de l'inversion**

Le troisième onglet correspond à l'étape de l'inversion. Cette étape permet d'obtenir des informations quantitatives et précises sur le milieu recherché dont l'épaisseur de chaque couche par exemple. Pour la réalisation de l'inversion, on doit sélectionner le modèle de configuration dans lequel on se trouve et pour lequel on souhaite estimer les paramètres électromagnétiques du milieu.

A ce jour, quatre types de configuration sont disponibles (voir figure 18) :

- Un premier modèle avec un milieu monocouche ;
- Le deuxième modèle est un milieu monocouche entouré de deux couches d'air ;
- Le troisième modèle un milieu bicouche ;
- Un quatrième modèle bicouche entouré de deux couches d'air.

![](_page_35_Figure_8.jpeg)

Figure 18 : Modèle de configuration du milieu sondé - Source : personnelle

On doit ensuite renseigner la valeur des paramètres. Si elles sont connues, on met leurs valeurs dans la case « Known » sinon, on renseigne les bornes inférieures et supérieures des paramètres à estimer que l'on pense probable (voir figure 19). Plus la précision attendue sera élevée, plus la procédure sera longue. Également, plus le nombre de couches sera important, plus le nombre de paramètres sera élevé et plus l'inversion sera difficile à réaliser.

![](_page_36_Picture_0.jpeg)

Figure 19 : Paramètres de l'inversion - Source : personnelle

D'une part, les temps de traitements seront longs mais il se pourrait que les paramètres des couches ne puissent être retrouvés. C'est pour cela que si l'on a déjà un a priori sur la composition du mur, on peut rentrer les coefficients ce qui permettra de diminuer le temps de calcul car la zone de recherche sera restreinte. De la même manière, si on mesure la distance de l'antenne au mur, on aura une inconnue en moins et donc le temps de calcul sera plus rapide.

Lorsque l'on a seulement deux paramètres à retrouver, la méthode de la Look-up Table (LUT) est utilisée. Cette méthode consiste à créer une table de signaux pré-calculés pour toutes les combinaisons de paramètres possibles et de rechercher la combinaison qui va minimiser l'erreur avec le signal mesuré. Cependant, cette technique ne peut être utilisée lorsque l'on a un grand nombre de paramètres (supérieur à deux) car le temps pour précalculer les signaux et lire la table serait trop long.

Dans le cas où l'on ne peut pas utiliser cette méthode, deux algorithmes d'optimisation sont utilisés : un global et un local. Pour résoudre la combinaison des paramètres qui minimise l'erreur entre le signal mesuré et celui modélisé, on utilise la méthode des moindres carrés.

La formule  $S_{11}$  correspond au rapport complexe entre le signal envoyé et le signal reçu avec ω qui correspond à la fréquence angulaire [Lambot, 2004] :

$$
S_{11} = H_i(\omega) + \frac{H_t(\omega)G_{xx}(\omega)H_r(\omega)}{1 - H_f(\omega)G_{xx}(\omega)}
$$
  
Equation 9 : Rapport entre le signal envoyé et  
regu

Avec :

 $H_i(\omega)$ : fonction complexe de retour de perte ;

 $H_t(\omega)$ : fonction complexe de transmission ;

 $H_r(\omega)$ : fonction complexe de réception ;

 $H_f(\omega)$ : fonction complexe de retour de perte de l'antenne;

 $G_{xx}$  (ω) : fonction de transfert du système air-sous-sol également appelé fonction de Green.

Toutes ces fonctions sont dépendantes de la fréquence de l'appareil. L'inversion revient ensuite à résoudre un système à trois inconnues. Pour les calculs, un grand nombre de signaux sont mesurés mais seul un ou deux suffisent à réaliser l'inversion. Le principe de l'inversion est expliqué par un schéma situé en annexe (voir annexe 2).

#### **II.2.2.4 Résultats obtenus**

Le quatrième onglet est l'onglet résultat. Cet onglet nous permet d'obtenir, sous forme graphique, l'évolution spatiale de chaque paramètre le long d'un profil (voir figure 20). Une fois la visualisation faite, on peut exporter les résultats qui seront sous forme de tableaux et d'images.

Cette application reste cependant relativement intuitive et facile d'utilisation. À ce jour, la rapidité des calculs n'est pas élevée et le but serait d'augmenter celle-ci. De plus, de nouvelles fonctionnalités vont à terme voir le jour comme le traitement des images en champ proche ou encore l'ajout de nouveaux modes de configuration dans l'onglet inversion.

L'accès à l'application web se ferait sous forme d'abonnement annuel avec différents types d'abonnement suivant l'utilisation.

Après la présentation de l'appareil et de l'application web, nous allons maintenant voir, comment réaliser la mesure avec le géoradar et quelles méthodes mettre en œuvre dans le cas d'un bâtiment complet.

#### **II.3 Méthodologie de mise en œuvre du géoréférencement**

Nous allons maintenant nous pencher sur la réalisation du « couplage » entre un scanner laser terrestre et le prototype du géoradar. Pour réaliser les mesures, il faut se pencher sur le cas d'un bâtiment entier. Cela vient à se poser comme question si l'on doit réaliser des mesures sur chaque mur ou non de manière à être le plus rapide possible. Pour cela, il peut être intéressant de réaliser les mesures au scanner laser pour repérer déjà les différents types de murs en fonction de leur épaisseur ainsi que la composition du bâtiment. En effet, si l'on observe déjà des natures de mur susceptibles d'être similaires avec des murs d'épaisseurs égales, nous ne sommes pas obligés de faire une mesure à chaque fois. On peut ensuite préparer au bureau, une fois la consolidation des nuages de points, les murs intéressants à mesurer. Les mesures vont, en général, être réalisées au milieu du mur, à une distance supérieure de 11 cm pour se trouver en champ lointain et accélérer les temps de calcul et à hauteur de poitrine pour faciliter l'utilisation. Se pose cependant la question de l'utilisation du bâtiment et de son occupation : des objets placés contre les murs pourraient venir gêner l'utilisation de l'appareil.

De plus, comment pourrions-nous tenter de géoréférencer les données obtenues ? Trois méthodes pourraient être envisagées. Dans un premier temps, on pourrait s'aider de capteur laser directement installé sur l'appareil, on aurait ainsi un positionnement sur deux axes : un laser qui pointerait vers le sol et un laser qui pointerait vers un mur de référence sur la droite ou sur la gauche de l'appareil (voir figure 20). On aurait ainsi la position en Y et Z et la position en X serait obtenue grâce à la mesure de distance entre l'appareil et le mur puis il faudra rajouter les épaisseurs des couches obtenues ensuite. Cette méthode est une idée déjà abordée et nous permettrait d'obtenir un positionnement qui pourra être par la suite intégré dans l'application web.

![](_page_38_Figure_3.jpeg)

Figure 20 : Méthode de positionnement avec des capteurs laser - Source : personnelle

Une deuxième méthode permettrait, grâce au damier que l'on utilise pour géoréférencer les nuages de points, de réaliser la mesure avec le géoradar sur celui-ci (voir figure 22). La position de chaque damier est déterminée par méthode tachéométrique grâce au géoréférencement d'un ensemble de points en extérieur. La position de la prise de mesure serait donc visible directement dans le nuage de points. L'intervention du scanner 3D peut ainsi intervenir avant ou après le radar de sol du moment que les damiers sont posés et qu'ils restent en place.

Cependant, la mesure avec le géoradar ne se fait pas de manière unidirectionnelle. Plus l'appareil sera éloigné du mur et plus l'emprise de la mesure sera importante (voir figure 21). Par exemple, pour une distance appareil-mur de 15 cm, l'emprise de la mesure sera de 38,7 cm x 24,1 cm, soit un peu plus que les dimensions d'une feuille A4 ou l'on imprime les damiers dessus (29.7 cm x 21 cm).

![](_page_39_Figure_2.jpeg)

Figure 22 : Méthode de positionnement avec laser - Source : personnelle

Une troisième méthode qui pourrait être intéressante et qui commence à se mettre en place est le positionnement de bornes à l'intérieur du bâtiment qui vont émettre en wifi ou Bluetooth leur position (voir figure 23). Cette méthode permet d'avoir un positionnement intérieur dans un bâtiment grâce à une triangulation et permet de contrer l'impossibilité de réaliser un positionnement avec une antenne GNSS en intérieur. Ce procédé est notamment utilisé dans les supermarchés. Grâce au téléphone mobile qui contrôle le géoradar, on pourrait très bien imaginer avoir la position de celui-ci quasiment instantanément. Cependant, dans notre cas, le relevé d'un bâtiment n'a lieu en théorie qu'une fois alors que le but de ces bornes wifi est d'avoir un positionnement en tout temps et donc qu'il y ait une pérennité des bornes.

A terme, cette méthode de géoréférencement dans un bâtiment pourrait être utilisée une fois que la qualité de cette dernière sera améliorée.

![](_page_40_Figure_1.jpeg)

Figure 23 : Principe de géolocalisation en intérieur - Source : www.linuxembedded.fr

L'avantage du système mis en place par l'UCL est que la calibration a lieu une fois l'antenne connue et une seule fois, l'inversion va se faire automatiquement et les résultats obtenus seront normalement indépendants à la différence des résultats commerciaux qui nécessitent une part d'interprétation. Cependant, les géoradars commerciaux permettent une donnée en instantanée et il n'est pas nécessaire de traiter les données. Il serait cependant intéressant de trouver un système pour positionner l'appareil pour être à des distances constantes pour chaque mesure et ainsi réduire le nombre d'inconnues lors du traitement en connaissant la distance appareil-mur mais également un système de « chariot » pour porter l'appareil pour des raisons pratiques en évitant de la manutention à chaque fois.

Nous allons maintenant présenter la réalisation de plusieurs tests sur différents bâtiments dont la composition des murs est presque tout le temps connue mais qui ne tient pas compte des méthodes de mises en œuvre citées plus haut.

## **III Application concrète sur bâtiments**

### **III.1Présentation des différents tests**

Toutes les mesures réalisées ont été faites sur des murs dont la composition est connue sauf pour l'Institut Catholique des Arts et Métiers (ICAM) (des sondages devaient avoir lieu mais n'ont finalement pas été réalisés).

#### **III.1.1 Siège social de l'entreprise**

Pour les premières mesures, nous avons porté notre choix sur le bâtiment du siège social de l'entreprise notamment grâce à la présence d'un pilier circulaire caché mais aussi pour réaliser le test sur une simple cloison. Deux mesures ont alors été réalisées dans ce bâtiment :

- La mesure d'un mur où nous pensons qu'un pilier en béton se trouve à l'intérieur. Pour ce cas, nous avons décidé de réaliser de l'imagerie radar pour évaluer les capacités de l'appareil à détecter les formes d'un objet, c'est-à-dire que nous avons déplacé, à la différence des autres mesures, l'appareil le long du mur à une vitesse constante (environ 0,2 m/s).
- Une cloison simple avec derrière une armoire qui est considérée comme un PEC. La cloison a une épaisseur de 10 cm et la distance séparant la cloison de l'armoire est de 1,3 cm.

#### **III.1.2 Application sur une maison d'habitation**

Le choix d'une maison d'habitation s'est posé car elle est composée de matériaux susceptibles d'être retrouvés dans de nombreux autres bâtiments et permet de tester l'appareil sur un large choix de composants.

Nous avons ainsi réalisé quatre mesures avec :

- Un mur constitué de cinq couches avec comme composant le béton armé. La deuxième mesure est sur le même mur mais prise à l'extérieur. Le choix de la mesure en extérieur s'est porté en raison du béton armé qui peut atténuer la traversée des ondes. Ce mur est donc intéressant car nous allons voir comment les ondes vont réagir avec le béton armé (de nombreux appareils ont pour limite la traversée des ondes dans ce composant). Le mur est composé de 1,3 cm de plâtre de type BA13, 10 cm de polystyrène, 20 cm de béton armé et environ un cm d'enduit crépis ce qui nous donne un mur d'une épaisseur de 32,3 cm.

- Un mur ayant la même composition que le premier mais au lieu que l'on ait du béton armé il s'agit de 20 cm de parpaing. Le parpaing est intéressant du fait qu'il y ait des « trous » d'air et que le composant ne soit pas plein. Ce cas va être intéressant et va nous permettre de voir comment l'appareil va interpréter cette couche.
- Une cloison simple avec une couche de cinq cm nid d'abeille entourée de deux couches de BA13 pour une épaisseur totale de mur de 7,6 cm.

### **III.1.3 Relevé à l'ICAM**

À la demande de l'architecte qui voulait connaître la composition des murs d'une façade du rez-de-chaussée du bâtiment (voir figure 24) ayant pour but d'être conservée dans le projet, nous avons réalisé des tests avec le géoradar qui devaient être comparés avec les sondages réalisés.

Au total six mesures ont été prises avec :

- Une première mesure en intérieur située dessous une fenêtre avec une épaisseur de mur totale de 53 cm composé de brique en extérieur et avec un isolant.
- Une deuxième mesure sur un mur plus épais avec une distance mur-antenne plus éloignée et une autre plus proche du mur. Nous avons également réalisé une mesure en extérieur de ce mur, soit au total trois mesures.
- Deux mesures en extérieur sur le même mur mais avec deux positions différentes : une en dessous d'une fenêtre et l'autre sur un mur complet.

Seules certaines mesures seront détaillées plus bas (les numéros 1, 2, 3, 4, et 7, voir annexe 3).

![](_page_42_Picture_9.jpeg)

Figure 24 : Façade du bâtiment de l'ICAM, position des mesures réalisées en extérieures - Source : personnelle

### **III.2Obtention des résultats**

#### **III.2.1 Bâtiment accueillant des bureaux**

#### **III.2.1.1 Cas d'un pilier caché**

Le but ici était de tester l'appareil pour obtenir de l'imagerie à haute résolution. Nous savions qu'un pilier était caché par un habillage mais nous voulions voir les capacités de l'appareil à détecter d'une part une forme circulaire et d'autre part un élément caché (voir figure 25). La distance horizontale présente sur la figure 26 n'est pas la distance mais l'index des mesures. Au premier aperçu, on observe que derrière la paroi, il y aurait la présence d'un réflecteur central qui pourrait correspondre à un pilier circulaire. La présence d'autres réflecteurs suggère la présence de différents éléments. Ces différents éléments pourraient notamment correspondre à une armoire qui est collée à ce pilier caché mais aussi à des objets divers (à côté de la fenêtre).

![](_page_43_Picture_4.jpeg)

![](_page_43_Figure_5.jpeg)

Figure 26: Imagerie du pilier - Source : photo personnelle

Dans des cas comme celui-ci, il vaudrait mieux utiliser les radars commerciaux qui nous permettent d'avoir l'imagerie en instantanée et qui sont conçus pour ce type d'application à la différence de ce prototype.

#### **III.2.1.2 Cas d'une simple cloison**

Dans un premier temps, nous avons réalisé l'inversion pour un mur supposé homogène avec une épaisseur de 10 cm (voir figure 27). On se trouve alors dans le cas numéro deux de l'application (une couche d'air, une monocouche, une couche d'air).

Les mesures ont été réalisées pour des fréquences comprises entre 800 MHz et 5200 MHz avec un pas de 10 MHz (soit 441 fréquences). Il en était résulté lors de la calibration de l'antenne que les fréquences situées après 4800 MHz n'étaient pas fiables. Nous réalisons donc l'inversion pour une gamme de fréquences située entre 800 et 4800 MHz avec un pas de 60 MHz.

À la suite de l'inversion, nous retrouvons les caractéristiques suivantes (tableau 2) :

![](_page_44_Picture_4.jpeg)

Figure 27 : Image de la cloison avec l'armoire collé au mur - Source : photo personnelle

| Inconnues             | Résultats         |
|-----------------------|-------------------|
| Distance antenne-mur  | $0,296 \text{ m}$ |
| Permittivité relative | 1,83              |
| Épaisseur du mur      | 8,6 cm            |

Tableau 2 : Résultats de la première inversion du premier test

<span id="page-44-0"></span>![](_page_44_Figure_8.jpeg)

Ci-dessus, le graphique représente le signal modélisé en rouge et le signal mesuré en vert (voir figure 28).

Nous remarquons qu'entre les deux réflexions, le signal modélisé ne correspond pas au signal mesuré. L'erreur sur l'épaisseur du mur est de 1,4 cm. L'erreur pourrait être liée à une erreur sur la permittivité qui va définir la vitesse de l'onde. L'erreur sur cette permittivité pourrait venir du fait de la présence d'une ou plusieurs fines couches présentes dans le mur. Ainsi, la supposition d'un mur homogène ne fonctionne pas dans ce cas-là.

Au vu des résultats précédents, nous avons réalisé une deuxième inversion. Pour réaliser celle-ci, nous gardons les mesures comprises entre 1800 MHz et 3800 MHz. Ainsi, nous limitons la gamme de fréquences pour d'une part, réduire les temps de calcul et d'autre part, nous éliminons les plus basses fréquences pour minimiser les réflexions provenant d'objets situés autour du mur et on élimine les plus hautes fréquences pour minimiser les effets des hétérogénéités locales des couches. Dans l'ensemble, les images radars sont de bonnes qualités et les effets d'antennes sont éliminés (voir figure 29).

![](_page_45_Figure_2.jpeg)

radar corrigée des effets d'antenne - Source : personnelle

Nous observons ainsi sur l'image de droite deux couches : la couleur jaune indique un premier « pic » positif et la couleur bleu foncé un autre « pic » mais cette fois-ci négatif. Ces deux traits correspondent à une oscillation due au réflecteur et c'est ce qui permet ainsi de détecter les différentes couches. L'inversion a été réalisée pour l'index numéro 15. L'inversion va être plus compliquée car le nombre d'inconnues va passer de 3 (distance antenne-mur, permittivité relative, épaisseur du mur) à 5 (distance antenne-mur, permittivité relative de la première couche, épaisseur du mur de la première couche, permittivité relative de la deuxième couche, épaisseur du mur de la deuxième couche).

Les résultats obtenus sont les suivants (tableau 3) :

| Inconnues                      | <b>Résultats</b>  |
|--------------------------------|-------------------|
| Distance antenne-mur           | $0,296 \text{ m}$ |
| Permittivité relative couche 1 | 2,60              |
| Épaisseur de la couche 1       | $4,0 \text{ cm}$  |
| Permittivité relative couche 2 | 6,46              |
| Epaisseur de la couche 2       | $1.9 \text{ cm}$  |
| Épaisseur totale du mur        | 5,9 cm            |

Tableau 3 : Résultats de la deuxième inversion du deuxième test

<span id="page-46-0"></span>On obtient une épaisseur totale de mur de 5,9 cm soit une incohérence de 4,1 cm avec l'épaisseur de mur mesuré. La qualité du fit obtenu étant pourtant bonne (voir annexe 4), il s'agit surement d'une erreur sur le problème d'inversion. Une petite erreur d'ajustement va entrainer une grande erreur d'épaisseur. Cette erreur est due à la non-homogénéité du mur et il se peut qu'il contienne de très fines couches. Les résultats sont bons en termes d'imagerie radar et également pour le filtrage des effets d'antennes. En revanche, concernant l'épaisseur des couches et les propriétés des matériaux, les résultats ne correspondent pas à l'état existant. On peut observer que la différence de matériaux et la présence de fines couches vont entrainer des complications pour l'inversion mais également pour obtenir des données fiables.

#### **III.2.2 Cas d'une maison d'habitation**

#### **III.2.2.1 Mur porteur composé de béton armé**

Il nous a paru intéressant de réaliser les tests sur du béton armé afin de voir le comportement des ondes lors de leur propagation. Le mur est composé de BA13, de 10 cm de polystyrène, d'une fine couche de vide (de l'ordre du millimètre), de 20 cm de béton et d'une couche de finition d'enduit d'environ un cm (voir figure 30). Pour ce cas-là, nous avons estimé la distance antenne-milieu et les paramètres des trois couches principales (couche de BA13, de polystyrène et de béton) en négligeant la couche de vide et d'enduit. La gamme de fréquences retenue va de 800 MHz jusqu'à 3800 MHz avec un pas de fréquence de 60 MHz soit 51 fréquences retenues. Pour déterminer le nombre de couches, les paramètres ont dû être déterminés par méthode itérative car la présence de trois couches n'existe pas sur les modèles d'inversion du logiciel. Les résultats obtenus sont rassemblés dans le tableau suivant (tableau 4).

| <b>Inconnues</b>               | Résultats             |
|--------------------------------|-----------------------|
| Distance antenne-mur           | $0,213 \; \mathrm{m}$ |
| Permittivité relative couche 1 | 2,36                  |
| Epaisseur de la couche 1       | $1,5$ cm              |
| Permittivité relative couche 2 | 1,32                  |
| Epaisseur de la couche 2       | 9,8 cm                |
| Permittivité relative couche 3 | 5,73                  |
| Epaisseur de la couche 3       | Non calculée          |
| <b>Épaisseur</b> totale        | Non déterminée        |

Tableau 4 : Résultats obtenus sur le mur en béton armé

<span id="page-47-0"></span>L'ajustement obtenu entre le signal mesuré et le signal modélisé (voir figure 31) est bon et on a des résultats proches de ceux annoncés à quelques millimètres près pour le BA13 et le polystyrène. La permittivité du béton se rapproche des valeurs énoncées dans le tableau 1. Cependant, des questions se posent concernant la composition du béton. En effet, si le béton est armé, nous devrions avoir la présence de fort réflecteur en profondeur ce qui n'est pas le cas (voir annexe 5).

![](_page_47_Figure_3.jpeg)

Figure 31 : Ajustement obtenu pour le mur en béton armé - Source : personnelle Figure 30 : Prise de mesure sur le mur en

![](_page_47_Picture_5.jpeg)

béton armé - Source : personnelle

#### **III.2.2.2 Mur porteur composé de parpaing**

Les données retenues sont comprises dabs une gamme de fréquences de 800 MHz à 3800 MHz avec un pas de 60 MHz. À ce stade, l'épaisseur totale du béton n'a pas été déterminée. Nous avons ainsi six paramètres à déterminer. De la même manière que précédemment, un processus itératif a été mis en place pour réussir à les déterminer. Les résultats sont présentés dans le tableau suivant :

| Inconnues                      | <b>Résultats</b>      |  |
|--------------------------------|-----------------------|--|
| Distance antenne-mur           | $0,258 \; \mathrm{m}$ |  |
| Permittivité relative couche 1 | 2,50                  |  |
| Epaisseur de la couche 1       | $1,24$ cm             |  |
| Permittivité relative couche 2 | 1,34                  |  |
| Epaisseur de la couche 2       | $10,2$ cm             |  |
| Permittivité relative couche 3 | 6,53                  |  |
| Épaisseur de la couche 3       | Non calculée          |  |
| <b>Épaisseur</b> totale        | Non déterminée        |  |

Tableau 5 : Résultats du mur en parpaing

<span id="page-48-0"></span>Les résultats semblent bons puisque l'on retrouve des valeurs proches de celles annoncées. Dans ce cas-là, le signal a été coupé après l'interface entre le polystyrène et le parpaing.

## **III.2.3 À l'ICAM**

Nous avons réalisé une mesure sur un mur d'une épaisseur d'environ 70,5 cm (mesuré sur le terrain) composé d'un coffrage d'environ 14 cm et du mur de 56,5 cm. Les données ont été traitées dans une gamme de fréquences comprise entre 1,8 GHz et 4,8 GHz

avec un pas de 60 MHz (soit une sélection de 51 fréquences). Au premier abord, le modèle annoncerait 3 couches avec surement une couche fine : nous avons la présence de deux pics négatifs (en bleu) et un pic positif (en rouge) (voir figure 32). Cela implique ainsi la détermination de sept paramètres : la distanceantenne du mur, les paramètres de permittivité et d'épaisseur relative à chaque couche.

![](_page_48_Figure_8.jpeg)

Figure 32 : Image radar obtenue suite au traitement – Source : personnelle

![](_page_49_Picture_193.jpeg)

Les résultats sont répertoriés dans le tableau suivant :

Tableau 6 : Résultats du test à l'intérieur de l'ICAM

<span id="page-49-0"></span>Pour déterminer les sept paramètres, un processus itératif a dû être réalisé étant donné le grand nombre de paramètres et que l'application est limitée à cinq paramètres. Sur la maquette réalisée à partir du levé au scanner, l'épaisseur totale du mur est de 72 cm. On se trouve donc à une différence de 1,4 cm ce qui semble relativement correct.

#### **III.2.4 Conclusion sur les tests réalisés**

Dans le cas de l'imagerie à haute résolution, la lecture des images nécessite tout de même une grande part d'interprétation ce qui implique de manipuler régulièrement pour se familiariser avec ce type de donnée. Dans les tests réalisés, nous n'avions pas mesuré la distance entre l'antenne et le mur. À terme, il serait plus judicieux de connaitre précisément cette donnée pour avoir une inconnue en moins à déterminer.

Les temps de calcul sont relativement longs mais ils sont en train de travailler sur la vitesse d'exécution des scripts pour permettre un traitement plus rapide.

Pour l'instant l'épaisseur des couches n'apparaît pas sur les images et il s'agit d'une commande qu'ils vont implémenter une fois les temps de calcul diminués.

De plus, l'application web est limitée en nombre de couches ce qui peut freiner son utilisation dans des cas où l'on a des structures complexes.

Dans notre dernier test à l'ICAM, les résultats semblent positifs et corrects notamment en matière de précision. Se pose cependant la question sur la fiabilité mais également la nécessité de réaliser des sondages destructifs pour vérifier les résultats. Il aurait été, pour ne pas réaliser de sondage destructif, intéressant de construire des murs tests dont on maîtriserait les caractéristiques.

#### **III.3Intégration de la donnée dans une maquette**

#### **III.3.1 Introduction au logiciel Revit**

Le logiciel Revit est utilisé par l'entreprise pour réaliser des maquettes numériques de bâtiments. Ce logiciel, développé par la société américaine Autodesk, permet de créer des modèles 3D de bâtiment et d'extraire différents plans et documents relatif à ce dernier. Ce logiciel permet de réaliser des modèles BIM notamment dans le domaine de la construction faisant intervenir différents corps de métiers. Le géomètre va intervenir soit sur un nouveau projet en intégrant les éléments de l'existant soit lors de projet de rénovation sur des bâtiments existants, ce qui est le cas pour notre projet. Dans le cas de projet de rénovation, la maquette du bâtiment est réalisée par l'entreprise avec les éléments définis suivant les besoins puis transmis aux architectes afin qu'ils réalisent les futurs travaux d'aménagement.

La maquette numérique peut comporter différents niveaux de détails (Level of detail) allant du moins précis au plus précis (du LOD 100 au LOD 400). Le format de référence est le format IFC qui est un fichier standardisé et permet ainsi l'interopérabilité entre différents logiciels.

#### **III.3.2 Levé scanner et modélisation**

Le bâtiment de l'ICAM à Lille va faire l'objet de travaux de réhabilitation. Il a été dans un premier temps levé au scanner 3D il y a un an pour la réalisation d'une maquette de l'extérieur (LOD 100) et dont le nuage de points obtenu a été géoréférencé. La méthode utilisée pour le géoréférencement a été une méthode indirecte c'est-à-dire à l'aide de cibles. Dans le cadre du projet, une nouvelle acquisition nous a été demandée mais cette fois-ci de l'intérieur du bâtiment avec une modélisation plus précise que la demande initiale (LOD 200 à 300).

Le bâtiment a été scanné à l'aide du RTC 360 de Leica et l'assemblage du nuage de points a été réalisé sur le logiciel Cyclone. Grâce au levé de l'intérieur et de l'extérieur du bâtiment, les épaisseurs des murs sont connues et vont pouvoir être comparées avec les résultats du géoradar qui nous fournit l'épaisseur des murs obtenus. Pour le moment, les épaisseurs de murs obtenues par méthode lasergrammétrique sont seulement comparées avec les résultats de l'inversion. Cependant, il pourrait être intéressant à terme de rajouter dans le processus du calcul l'épaisseur totale du mur en élément connu ce qui nous permettrait d'enlever une inconnue et donc de diminuer les temps de calcul.

À ce stade, seule la connaissance de l'épaisseur de chaque couche peut être renseignée. Cette donnée permettrait ainsi de contraindre les données de l'inversion.

Nos tests ont été uniquement réalisés sur une partie du bâtiment. Actuellement, lors de la réalisation d'une maquette dans l'entreprise, la création d'un mur se faisait seulement avec un seul matériau et c'est celui qui était situé à l'extérieur dans le bâtiment (par exemple un mur en brique, etc).

#### **III.3.3 Création d'un mur multicouche**

Pour créer un mur multicouche dans le logiciel Revit, il faut renseigner la fonction de la couche, le matériau de la couche ainsi que l'épaisseur de cette dernière (voir figure 33). La création du mur va se faire grâce au nuage de points obtenu par méthode lasergrammétrique. Une première méthode relativement intuitive serait de réaliser un seul mur avec les différentes couches qui le composent. Il faudra ainsi aller chercher les résultats des données radars que l'on a obtenus et renseigner chaque composant manuellement avec leurs épaisseurs associées.

Une autre méthode qui pourrait être envisagée est de réaliser un mur pour chaque composant, c'est-à-dire que l'on aurait un mur pour la structure porteuse et autour, des murs d'habillages ou d'isolation par exemple. Cette solution<sup>10</sup> a été abordée pour récupérer plus facilement la composition du mur structurel. Pour chaque mur ayant différentes compositions, il faut ainsi créer des familles que l'on vient ensuite intégrer dans le logiciel. Ce travail peut être fastidieux dans le cas où on a un bâtiment relativement grand et avec une diversité de mur important. Il faudrait ainsi trouver un moyen de réaliser le lien entre l'image radar que l'on a obtenue pour créer plus facilement la famille.

![](_page_51_Picture_138.jpeg)

Figure 33 : État actuel d'un mur de la maquette sur Revit - Source : personnelle

<sup>10</sup> www.hexabim.com

#### **III.3.4 Intégration des données radars**

Dans les propriétés d'un mur sur Revit, il est possible d'attacher une image (voir figure 34). L'idée serait ainsi dans la maquette d'avoir une sauvegarde supplémentaire de la donnée avec l'image correspondant au résultat du mur obtenu avec le géoradar.

Une question peut néanmoins se poser concernant la valeur de la donnée. En effet, la mesure n'a été réalisée qu'à un seul endroit du mur, cela vient donc à se demander si l'on doit généraliser à l'ensemble du mur ou si l'on applique les caractéristiques du mur qu'à l'endroit de la mesure ?

Cette information supplémentaire va ainsi apporter de la plus-value à la maquette et nécessite lors de la réalisation du devis une visualisation concrète du bâtiment avec sa complexité architecturale et structurelle.

Il faut cependant trouver un appareil dans une gamme de prix raisonnable pour rester compétitif.

![](_page_52_Figure_5.jpeg)

Figure 34 : Insertion d'une image dans les propriétés d'un mur sur Revit- Source : personnelle

## **Conclusion**

Le but de ce travail de recherche était de trouver une solution permettant de réaliser le couplage entre un scanner laser et un appareil capable de détecter les milieux multicouches d'un mur pour ensuite être intégré dans une maquette de bâtiment. Après analyse des instruments sur le marché, aucun ne permet d'obtenir ces résultats. C'est l'UCL qui a mis au point un géoradar capable d'obtenir les différentes couches d'un mur ainsi qu'un logiciel de traitement des données radar pour obtenir les résultats.

Concernant le prototype du géoradar, il s'agit dans le cadre de ce travail de recherche des tout premiers tests réalisés sur bâtiment. Nous pouvons voir que pour le cas d'une simple cloison, l'appareil n'est peut-être pas adapté du fait de la présence de fines couches et que l'on n'a finalement pas une monocouche. Dans le cas du bâtiment de l'ICAM avec la présence de trois couches, les résultats sont plutôt encourageants.

Cependant, certains points restent à améliorer comme la maniabilité, la réalisation des prises de mesure avec des distances constantes mais aussi d'un point de vue du traitement des données où l'on peut s'apercevoir que lorsque le mur est composé de trois couches, le logiciel de traitement n'est déjà plus adapté et que le temps de traitement est long, ce qui peut être un problème dans l'élaboration de la maquette face aux délais de réalisation imposés.

Plusieurs questions peuvent cependant être soulevées. Il serait intéressant d'une part d'obtenir les caractéristiques multicouches des murs renseignés dans la maquette mais aussi d'avoir la capacité de géoréférencer les réseaux d'un bâtiment pour les intégrer dans la maquette. Actuellement, les appareils disponibles sur le marché ne permettent pas de discriminer le type de réseau passant dans les gaines et une seule méthode ne peut être envisagée pour tous les détecter. Cependant, représenter les réseaux dans une maquette serait une réelle plus-value. En effet, connaître la position des réseaux dans le bâtiment permettrait une réelle sécurité lors de différentes interventions sur le bâtiment mais aussi le projet pourrait être envisagé d'une manière différente.

Deuxièmement, à ce stade de l'étude, la composition des murs dans le logiciel Revit se fait à la main suite à l'obtention des épaisseurs de couches du logiciel de traitement. Il serait cependant intéressant d'automatiser les traitements et de faire le lien entre l'image obtenue avec la construction de la famille directement.

Enfin, cette étude a été menée en utilisant un scanner laser fixe mais elle pourrait également être réalisée avec un autre appareil de type géoslam pour peut-être gagner en temps de levé ?

Pour conclure, nous pouvons voir à travers ce mémoire qu'il s'agit ici des prémisses d'un marché qui est bien réel et qui va s'étendre dans les années à venir pour réaliser des maquettes de bâtiments de plus en plus complètes et d'apporter un outil permettant de faciliter les études lors des travaux de réhabilitation.

## **Bibliographie**

### **Travaux universitaires**

[Bano, 2000] M. Bano, « Imagerie de la proche surface par géoradar », [En ligne], Mémoire pour obtenir l'habilitation à diriger des recherches, Strasbourg : Université Louis Paster, 2000, 124p. Disponible sur : [https://hal.archives-ouvertes.fr/tel-](https://hal.archives-ouvertes.fr/tel-01342604/document.%20(Consulté%20le%2028%20avril%202019).)[01342604/document.](https://hal.archives-ouvertes.fr/tel-01342604/document.%20(Consulté%20le%2028%20avril%202019).) (Consulté le 28 mars 2019)

[Boubaki, 2013] N. Boubaki, « Détection de cavités par deux méthodes géophysiques : radar de sol et mesures de résistivités électriques », [En ligne], Thèse de doctorat en géophysique, Université Paris Sud, 2013, 154p. Disponible sur : [https://tel.archives](https://tel.archives-ouvertes.fr/tel-00855987)[ouvertes.fr/tel-00855987.](https://tel.archives-ouvertes.fr/tel-00855987) (Consulté le 19 mars 2019)

[Calvarin, 2012] G. Calvarin, « Diagnostics dans le genie-civil et le bâtiment : applications du radar et diagnostics structure », [En ligne], Projet de fin d'études INSA Strasbourg, Spécialité Génie-Civil, 2012, 95p. Disponible sur : https://docplayer.fr/43753005- Diagnostics-dans-le-genie-civil-et-le-batiment.html. (Consulté le 15 février 2019)

[Dujardin, 2014] J-R. Dujardin, « Imagerie géoradar (GPR) en milieu hétérogène : application aux failles actives en Mongolie et aux dépôts pyroclastiques du Tungurahua (Equateur) », [En ligne], Thèse pour obtenir le grade de docteur de l'université de Strasbourg, Spécialité Géophysique, Université de Strasbourg, 167p. Disponible sur : [https://tel.archives-ouvertes.fr/tel-01145058/file/Dujardin\\_Jean-Remi\\_2014\\_ED413.pdf.](https://tel.archives-ouvertes.fr/tel-01145058/file/Dujardin_Jean-Remi_2014_ED413.pdf) (Consulté le 25 mars 2019)

[Godard, 2009] A. Godard, « Conception et Réalisation d'un Radar Ultra Large Bande Impulsionnel Agile (300MHz- 3GHz) », [En ligne], Thèse pour obtenir le grade de Docteur de l'Université de Limoges, Université de Limoges, Limoges, 2009, 220p. Disponible sur : *[aurore.unilim.fr/theses/nxfile/default/16cfcc3c-6a16-](https://www.google.com/url?sa=t&rct=j&q=&esrc=s&source=web&cd=2&ved=2ahUKEwjH6fvhwNTiAhVk5eAKHc0pB80QFjABegQIARAC&url=http%3A%2F%2Faurore.unilim.fr%2Ftheses%2Fnxfile%2Fdefault%2F16cfcc3c-6a16-4844-913a-d3ec8357cbc4%2Fblobholder%3A0%2F2006LIMO0018.pdf&usg=AOvVaw1FyoK263Jtygse1jGprGOI) [4844...0/2006LIMO0018.pdf](https://www.google.com/url?sa=t&rct=j&q=&esrc=s&source=web&cd=2&ved=2ahUKEwjH6fvhwNTiAhVk5eAKHc0pB80QFjABegQIARAC&url=http%3A%2F%2Faurore.unilim.fr%2Ftheses%2Fnxfile%2Fdefault%2F16cfcc3c-6a16-4844-913a-d3ec8357cbc4%2Fblobholder%3A0%2F2006LIMO0018.pdf&usg=AOvVaw1FyoK263Jtygse1jGprGOI)*. (Consulté le 16 avril 2019)

[Ježová, 2018] J. Ježová, « Microwave sensing of tree trunks », Thèse présentée en vue de l'obtention du grade de Docteur en Sciences Agronomiques et Ingénierie Biologique, Université catholique de Louvain, 2018, 160p

[Mai, 2015] T. C. Mai, « Evaluation non destructive des matériaux de construction par technique électromagnétique aux fréquences radar - modélisation et expérimentation en laboratoire », [En ligne], Thèse pour obtenir le grade de Docteur de l'Université de Bordeaux, Spécialité mécanique, Université de Bordeaux, 2015, 181p. Disponible sur : [http://www.theses.fr/2015BORD0384.](http://www.theses.fr/2015BORD0384) (Consulté le 21 mars 2019)

[Na et Noura] A. M. Na et K. Noura, « Caractérisation d'un Site Archéologique par la prospection Géoradar : Site de Cherchell », Projet de fin d'études en vue de l'obtention d'un master en Physique du Globe, Université de Djilali Bonaama, 50p. Disponible sur : https://docplayer.fr/82443634-Caracterisation-d-un-site-archeologique-par-la-prospectiongeoradar-site-de-cherchell.html. (Consulté le 9 avril 2019)

## **Articles de périodiques électroniques**

[Cariou, 1997] J. Cariou, G. Chevassu, P. Côte, et X. Dérobert, « *Application du radar géologique en génie civil* », Bulletin des laboratoires des ponts et chaussées, [En ligne], 1997, nº 211. Disponible sur : www.ifsttar.fr/collections/BLPCpdfs/blpc 211\_117-[131.pdf.](http://www.ifsttar.fr/collections/BLPCpdfs/blpc__211_117-131.pdf) (Consulté le 8 avril 2019)

[Chazelas, 2002] J.-L. Chazelas, P. Côte, et X. Dérobert, *« Un site test « radar » pour le génie civil urbain : quelques exemples d'utilisation »*, Revue Française de Géotechnique,  $[En$  lignel,  $2002$ ,  $n^{\rm o}$ 101. Disponible sur : [http://www.geotechnique](http://www.geotechnique-journal.org/10.1051/geotech/2002101035)[journal.org/10.1051/geotech/2002101035.](http://www.geotechnique-journal.org/10.1051/geotech/2002101035) (Consulté le 6 juin 2019)

[De Coster, 2019] A. De Coster et S. Lambot, « *Full-Wave Removal of Internal Antenna Effects and Antenna–Medium Interactions for Improved Ground-Penetrating Radar Imaging* », IEEE Transactions on Geoscience and Remote Sensing, [En ligne], jany. 2019, vol. 57, n<sup>o</sup> 1. Disponible sur : https://ieeexplore-ieee-org.proxybibpp.cnam.fr/document/8421251. (Consulté le 8 mai 2019)

[Lambot, 2004] S. Lambot, E. C. Slob, I. van den Bosch, B. Stockbroeckx, et M. Vanclooster, « *Modeling of ground-penetrating Radar for accurate characterization of subsurface electric properties* », IEEE Transactions on Geoscience and Remote Sensing, [En ligne], nov. 2004, vol. 42, nº 11, Disponible sur : [https://ieeexplore-ieee-org.proxybib](https://ieeexplore-ieee-org.proxybib-pp.cnam.fr/document/1356068)[pp.cnam.fr/document/1356068.](https://ieeexplore-ieee-org.proxybib-pp.cnam.fr/document/1356068) (Consulté le 8 mai 2019)

[Landes, 2011, a] T. Landes et P. Grussenmeyer, « *Les principes fondamentaux de la lasergrammétrie terrestre : systèmes et caractéristiques (partie 1/2)* », Revue XYZ, [En ligne], 2011, nº 128. Disponible sur : [www.aftopo.org/download.php?matricule=412807.](http://www.aftopo.org/download.php?matricule=412807) (Consulté le 26 février 2019)

[Landes, 2011, b] T. Landes, P. Grussenmeyer, et H. Boulaassal, « *Les principes fondamentaux de la lasergrammétrie terrestre : acquisition, traitement des données et*  applications (partie 2/2)», Revue XYZ, [En ligne], 2011, n<sup>o</sup> 129. Disponible sur : [www.aftopo.org/download.php?matricule=412906](http://www.aftopo.org/download.php?matricule=412906) (Consulté le 26 février 2019)

[Lopez, 2018] P. L. Lopez, O. Pueyo, A. Pocovi, J. A. Pérez, et J. C. Sanchez, *« Uso del georradar para la identificacion y definicion geométrica de estructuras de cimentacion en*  edificaciones existentes », Anales de Edificacion, [En ligne], 2018, vol. 4, nº 2, p. 19-24. Disponible sur : http://polired.upm.es/index.php/anales de edificacion/article/view/3774. (Consulté le 6 juin 2019)

[Sagnard, 2016] F. Sagnard et F. Rejiba, « *Géoradar - Principes et applications* », Techniques de l'ingénieur, [En ligne], 2016. Disponible sur : https://www-techniquesingenieur-fr.proxybib-pp.cnam.fr/base-documentaire/technologies-de-l-informationth9/geomatique-42641210/georadar-te5228. (Consulté le 13 février 2019)

[Chen, 1999] C-S Chen, Y-P Hung et J-B Cheng, « *RANSAC-Based DARCES : A New Approach to Fast Automatic Registration of Partially Overlapping Range Images* », IEEE Transactions on Pattern Analysis and Machine Intelligence 21, [En ligne], 1999, Disponible sur :<https://doi.org/10.1109/34.809117> (Consulté le 6 juin 209)

### **Sites web**

« Constante diélectrique : définition et explications », *Techno-Science.net*. [En ligne]. Disponible sur : [https://www.techno-science.net/definition/1357.html.](https://www.techno-science.net/definition/1357.html) (Consulté le : 18 avril 2019).

« Conquest® GPR for concrete Scanning | Rebar Scanner ». [En ligne]. Disponible sur : [https://www.sensoft.ca/products/conquest100/overview/.](https://www.sensoft.ca/products/conquest100/overview/) (Consulté le : 19 mars 2019).

« Géoradar Concrete Explorer ». [En ligne]. Disponible sur : [http://www.astellog.fr/produits/gpr\\_cx12.php.](http://www.astellog.fr/produits/gpr_cx12.php) (Consulté le : 27 février 2019).

« Identification des matériaux - Les propriétés électriques ». [En ligne]. Disponible sur : [http://stockage.univ-valenciennes.fr/EcoPEM/BoiteA/co/A\\_4\\_C\\_2.html.](http://stockage.univ-valenciennes.fr/EcoPEM/BoiteA/co/A_4_C_2.html) (Consulté le : 18 avril 2019).

« Les systèmes d'imagerie radar de type GPR / WPR », 26-sept-2018. [En ligne]. Disponible sur : [https://www.anfr.fr/licences-et-autorisations/reseaux-professionnels/les](https://www.anfr.fr/licences-et-autorisations/reseaux-professionnels/les-frequences-utilisees-a-titre-temporaire/les-systemes-dimagerie-radar-de-type-gpr-wpr/)[frequences-utilisees-a-titre-temporaire/les-systemes-dimagerie-radar-de-type-gpr-wpr/.](https://www.anfr.fr/licences-et-autorisations/reseaux-professionnels/les-frequences-utilisees-a-titre-temporaire/les-systemes-dimagerie-radar-de-type-gpr-wpr/) (Consulté le : 12 février 2019).

« Perméabilité magnétique », *Futura*. [En ligne]. Disponible sur : [https://www.futura](https://www.futura-sciences.com/sciences/definitions/matiere-permeabilite-magnetique-3891/)[sciences.com/sciences/definitions/matiere-permeabilite-magnetique-3891/.](https://www.futura-sciences.com/sciences/definitions/matiere-permeabilite-magnetique-3891/) (Consulté le : 27 mai 2019).

« Radar de structures en béton - Détection d'armatures - StructureScan LT ». [En ligne]. Disponible sur : [https://www.mds-paris.com/radar-structures-beton-structurescan-lt/.](https://www.mds-paris.com/radar-structures-beton-structurescan-lt/) (Consulté le : 13 févr 2019).

« Système X-Scan PS 1000 - Scanners de béton - Hilti France ». [En ligne]. Disponible sur : [https://www.hilti.fr.](https://www.hilti.fr/) (Consulté le : 15 février 2019).

## **Table des annexes**

![](_page_58_Picture_41.jpeg)

## **Annexe 1 Tableau récapitulatif des instruments présents sur le marché**

![](_page_59_Picture_175.jpeg)

<span id="page-59-0"></span>Le tableau ci-dessus nous montre que les appareils commerciaux sont dans une même gamme de prix, avec des caractéristiques similaires mais chaque appareil a des options permettant un usage spécifique.

 $\angle$ Signal S<sub>11</sub>  $h_0$  $h_1$  $\varepsilon_1$ ,  $\sigma_1$ ,  $\mu_1$  $h<sub>2</sub>$  $\varepsilon_2$ ,  $\sigma_2$ ,  $\mu_2$  $h_3$  $\overline{\epsilon_3}$ ,  $\sigma_3$ ,  $\mu_3$ Modèle électromagnétique Signal simulé Fonction objectif de gain Algorithme d'optimisation Signal mesuré

<span id="page-60-0"></span>**Annexe 2 Schéma simplifié du principe de l'inversion**

Le schéma ci-dessus permet de comprendre les grands principes du modèle d'inversion qui nous permet d'obtenir les différentes profondeurs des couches.

## **Annexe 3 Tableau récapitulatif des mesures**

<span id="page-61-0"></span>Tableau représentant la totalité des mesures effectuées afin de tester et de valider le prototype radar.

![](_page_61_Picture_156.jpeg)

## <span id="page-62-0"></span>**Annexe 4 Ajustement obtenu pour le test n°2 en considérant que la cloison est composée de deux couches**

Nous observons sur le graphique que le signal modélisé et le signal mesuré sont proches et nous devrions obtenir des résultats correspondants à la réalité. Cependant, l'épaisseur totale obtenue sur la cloison ne correspond pas à la réalité dû à un problème d'inversion : nous avons un écart de 4,1 cm avec la mesure terrain.

![](_page_62_Figure_2.jpeg)

## <span id="page-63-0"></span>**Annexe 5 Image radar obtenue pour le mur composé de béton armé**

L'image radar ci-dessous montre les différentes réflexions obtenues sur un mur composé en béton armé. Nous obtenons différents pics : un premier positif à 1,4 x 10<sup>-9</sup> seconde qui correspondrait à la couche de BA13, un deuxième négatif à  $1.5 \times 10^{-9}$  seconde correspondant au polystyrène et un troisième pic à 2,3 x 10<sup>-9</sup> secondes qui représenterait les 20 cm de béton. Le pic situé à  $1.7 \times 10^{-9}$  seconde pourrait représenter la fine couche de vide et le pic à  $2.5 \times 10^{-9}$  secondes pourrait correspondre à la couche d'enduit du mur. Ces deux dernières couches n'ont pas été prises en compte dans le calcul d'inversion.

Une question s'est cependant posée concernant la nature du béton armé. S'il était réellement armé, des réflexions auraient dues apparaître en profondeur conformément à la composition de ce dernier, ce qui n'a pas été le cas.

![](_page_63_Figure_3.jpeg)

# **Liste des figures**

![](_page_64_Picture_332.jpeg)

## **Liste des tableaux**

![](_page_65_Picture_117.jpeg)

# **Liste des équations**

![](_page_65_Picture_118.jpeg)

**Détermination des milieux multicouches des murs pour l'intégration dans une maquette de bâtiment.**

**Mémoire d'Ingénieur C.N.A.M., Le Mans, 2019**

#### **RESUME**

**\_\_\_\_\_\_\_\_\_\_\_\_\_\_\_\_\_\_\_\_\_\_\_\_\_\_\_\_\_\_\_\_\_\_\_\_\_\_\_\_\_\_\_\_\_\_\_\_\_\_\_\_\_\_\_\_**

La réalisation de maquettes de bâtiments est en pleine croissance avec une demande de niveaux de détails grandissants. Dans le cas de travaux de réhabilitation, il apparaît intéressant d'obtenir la composition des murs multicouches de manière non destructive dans le but de pouvoir garantir des surfaces intérieures à partir des murs porteurs mais aussi d'anticiper les différents coûts.

C'est en réalisant le couplage entre un scanner laser et un prototype de géoradar que l'on peut obtenir d'une part, grâce au nuage de points, la réalisation de la maquette et d'autre part les différentes couches des murs ainsi que les propriétés électromagnétiques de cellesci. La précision obtenue sur plusieurs types de murs nous permet de retrouver la composition avec une précision de l'ordre du centimètre.

Après obtention des résultats, il est ainsi possible d'agrémenter la maquette en renseignant la composition de chaque mur.

**Mots clés : géoradar, scanner laser, multicouches, maquette de bâtiment.**

#### **SUMMARY**

**\_\_\_\_\_\_\_\_\_\_\_\_\_\_\_\_\_\_\_\_\_\_\_\_\_\_\_\_\_\_\_\_\_\_\_\_\_\_\_\_\_\_\_\_\_\_\_\_\_\_\_\_\_\_\_\_**

The construction of building models is growing up with the demand to increase levels of details. In the case of work of building rehabilitation, it seems interesting to obtain the composition of multilayer wall non destructively in order to be able to guarantee indoor surfaces from the load-bearing walls but also to anticipate the different costs.

By associating a scanner laser and a prototype of GPR, we can obtain a building model with informations about the differents layers from the wall and the electromagnetic properties of this one. The exactness obtained on several types of walls allows us to know the composition with a precision of about one centimeter.

After obtaining the results, it can be possible to complete building models to inform about the composition of each wall.

**Key words : georadar, scanner laser, multilayer, model building.**